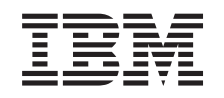

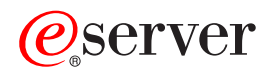

326 Typ 8848 Benutzerhandbuch

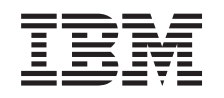

# ERserver

326 Typ 8848 Benutzerhandbuch

#### **Anmerkung:**

Vor Verwendung dieser Informationen und des darin beschriebenen Produkts sollten unbedingt die allgemeinen Informationen in Anhang B, ["Bemerkungen",](#page-46-0) auf Seite 33 gelesen werden.

- v Die IBM Homepage finden Sie im Internet unter: **ibm.com**
- IBM und das IBM Logo sind eingetragene Marken der International Business Machines Corporation.
- v Das e-business-Symbol ist eine Marke der International Business Machines Corporation.
- Infoprint ist eine eingetragene Marke der IBM.
- ActionMedia, LANDesk, MMX, Pentium und ProShare sind Marken der Intel Corporation in den USA und/oder anderen Ländern.
- C-bus ist eine Marke der Corollary, Inc. in den USA und/oder anderen Ländern.
- Java und alle auf Java basierenden Marken und Logos sind Marken der Sun Microsystems, Inc. in den USA und/oder anderen Ländern.
- Microsoft Windows, Windows NT und das Windows-Logo sind Marken der Microsoft Corporation in den USA und/oder anderen Ländern.
- PC Direct ist eine Marke der Ziff Communications Company in den USA und/oder anderen Ländern.
- SET und das SET-Logo sind Marken der SET Secure Electronic Transaction LLC.
- UNIX ist eine eingetragene Marke der Open Group in den USA und/oder anderen Ländern.
- Marken anderer Unternehmen/Hersteller werden anerkannt.

#### **Erste Ausgabe (September 2004)**

Diese Veröffentlichung ist eine Übersetzung des Handbuchs *IBM* Eserver *326 Type 8848 User's Guide,* IBM Teilenummer 25K8177, herausgegeben von International Business Machines Corporation, USA

© Copyright International Business Machines Corporation 2004 © Copyright IBM Deutschland Informationssysteme GmbH 2004

Informationen, die nur für bestimmte Länder Gültigkeit haben und für Deutschland, Österreich und die Schweiz nicht zutreffen, wurden in dieser Veröffentlichung im Originaltext übernommen.

Möglicherweise sind nicht alle in dieser Übersetzung aufgeführten Produkte in Deutschland angekündigt und verfügbar; vor Entscheidungen empfiehlt sich der Kontakt mit der zuständigen IBM Geschäftsstelle.

Änderung des Textes bleibt vorbehalten.

Herausgegeben von: SW TSC Germany Kst. 2877 September 2004

## **Inhaltsverzeichnis**

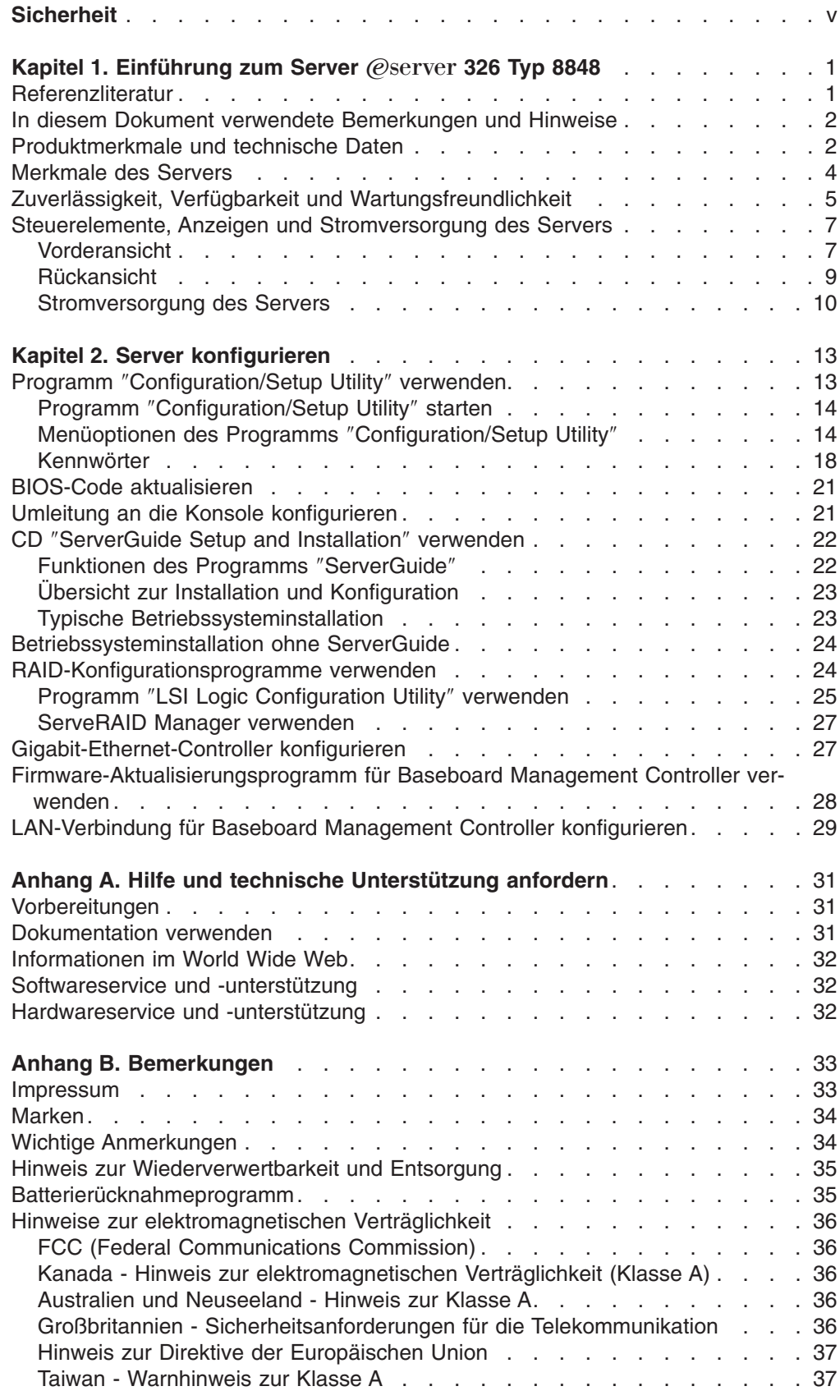

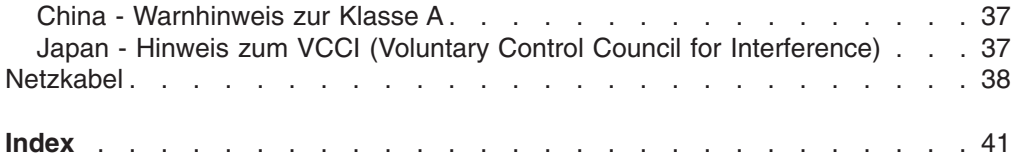

## <span id="page-6-0"></span>**Sicherheit**

Before installing this product, read the Safety Information.

قبل تركيب هذا المنتج، يجب قراءة الملاحظات الأمنية

Antes de instalar este produto, leia as Informações de Segurança.

在安装本产品之前, 请仔细阅读 Safety Information (安全信息)。

安裝本產品之前,請先閱讀「安全資訊」。

Prije instalacije ovog produkta obavezno pročitajte Sigurnosne Upute.

Před instalací tohoto produktu si přečtěte příručku bezpečnostních instrukcí.

Læs sikkerhedsforskrifterne, før du installerer dette produkt.

Lees voordat u dit product installeert eerst de veiligheidsvoorschriften.

Ennen kuin asennat tämän tuotteen, lue turvaohjeet kohdasta Safety Information.

Avant d'installer ce produit, lisez les consignes de sécurité.

Vor der Installation dieses Produkts die Sicherheitshinweise lesen.

Πριν εγκαταστήσετε το προϊόν αυτό, διαβάστε τις πληροφορίες ασφάλειας (safety information).

לפני שתתקינו מוצר זה, קראו את הוראות הבטיחות.

A termék telepítése előtt olvassa el a Biztonsági előírásokat!

Prima di installare questo prodotto, leggere le Informazioni sulla Sicurezza.

製品の設置の前に、安全情報をお読みください。

본 제품을 설치하기 전에 안전 정보를 읽으십시오.

Пред да се инсталира овој продукт, прочитајте информацијата за безбедност.

Les sikkerhetsinformasjonen (Safety Information) før du installerer dette produktet.

Przed zainstalowaniem tego produktu, należy zapoznać się z książką "Informacje dotyczące bezpieczeństwa" (Safety Information).

Antes de instalar este produto, leia as Informações sobre Segurança.

Перед установкой продукта прочтите инструкции по технике безопасности.

Pred inštaláciou tohto zariadenia si pečítaje Bezpečnostné predpisy.

Pred namestitvijo tega proizvoda preberite Varnostne informacije.

Antes de instalar este producto, lea la información de seguridad.

Läs säkerhetsinformationen innan du installerar den här produkten.

#### **Wichtig:**

Alle Hinweise vom Typ ″ACHTUNG″ und ″VORSICHT″ in dieser Veröffentlichung beginnen mit einer Nummer. Diese Nummer dient als Querverweis von einem Sicherheitshinweis in Englisch zu den landessprachlichen Versionen des jeweiligen Sicherheitshinweises in der IBM Broschüre mit Sicherheitshinweisen.

Beginnt ein Sicherheitshinweis z. B. mit der Nummer 1, sind die Übersetzungen für diesen Hinweis in der IBM Broschüre mit Sicherheitshinweisen unter Hinweis 1 aufgeführt.

Lesen Sie vor dem Ausführen der Anweisungen alle Sicherheitshinweise in dieser Dokumentation. Lesen Sie darüber hinaus vor dem Installieren einer Einheit alle zusätzlichen Sicherheitsinformationen, die Sie zusammen mit dem Server oder der optionalen Einheit erhalten haben.

**Hinweis 1:**

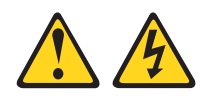

#### **Vorsicht**

**An Netz-, Telefon- oder Datenleitungen können gefährliche elektrische Spannungen anliegen.**

**Aus Sicherheitsgründen:**

- v **Bei Gewitter an diesem Gerät keine Kabel anschließen oder lösen. Ferner keine Installations-, Wartungs- oder Rekonfigurationsarbeiten durchführen.**
- v **Gerät nur an eine Schutzkontaktsteckdose mit ordnungsgemäß geerdetem Schutzkontakt anschließen.**
- v **Alle angeschlossenen Geräte ebenfalls an Schutzkontaktsteckdosen mit ordnungsgemäß geerdetem Schutzkontakt anschließen.**
- v **Die Signalkabel nach Möglichkeit einhändig anschließen oder lösen, um einen Stromschlag durch Berühren von Oberflächen mit unterschiedlichem Potenzial zu vermeiden.**
- v **Geräte niemals einschalten, wenn Hinweise auf Feuer, Wasser oder Gebäudeschäden vorliegen.**
- v **Sofern keine anders lautenden Anweisungen in den Installations- und Konfigurationsanweisungen gegeben werden, die Verbindung zu den angeschlossenen Netzkabeln, Telekommunikationssystemen, Netzwerken und Modems vor dem Öffnen der Einheitengehäuse trennen.**
- v **Zum Installieren, Transportieren und Öffnen der Abdeckungen des Computers oder der angeschlossenen Einheiten die Kabel gemäß der folgenden Tabelle anschließen und abziehen.**

**Zum Anschließen der Kabel gehen Sie wie Zum Abziehen der Kabel gehen Sie wie folgt vor: folgt vor:**

- 1. Schalten Sie alle Einheiten aus.
- 2. Schließen Sie zuerst alle Kabel an die Einheiten an.
- 3. Schließen Sie die Signalkabel an die Anschlüsse an.
- 4. Schließen Sie die Netzkabel an die Steckdosen an.
- 5. Schalten Sie die Einheit ein.
- 1. Schalten Sie alle Einheiten aus.
- 2. Ziehen Sie zuerst alle Netzkabel aus den Steckdosen.
- 3. Ziehen Sie die Signalkabel von den Anschlüssen ab.
- 4. Ziehen Sie alle Kabel von den Einheiten ab.

**Hinweis 2:**

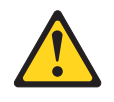

#### **Achtung:**

**Eine verbrauchte Lithiumbatterie nur durch eine Batterie mit der IBM Teilenummer 33F8354 oder eine gleichwertige, vom Hersteller empfohlene Batterie ersetzen. Enthält das System ein Modul mit einer Lithiumbatterie, dieses nur durch ein Modul desselben Typs und von demselben Hersteller ersetzen. Die Batterie enthält Lithium und kann bei unsachgemäßer Verwendung, Handhabung oder Entsorgung explodieren.**

*Die Batterie nicht:*

- v **mit Wasser in Berührung bringen**
- v **über 100 °C erhitzen**
- v **reparieren oder zerlegen.**

**Beachten Sie bei der Entsorgung die örtlichen Bestimmungen für Sondermüll.**

**Hinweis 3:**

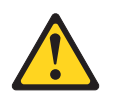

**Achtung:**

**Bei der Installation von Lasergeräten (wie CD-ROM-Laufwerken, DVD-ROM-Laufwerken, Einheiten mit Lichtwellenleitertechnik oder Sendern) Folgendes beachten:**

- v **Die Abdeckungen nicht entfernen. Durch Entfernen der Abdeckungen des Lasergeräts können gefährliche Laserstrahlungen freigesetzt werden. Das Gerät enthält keine zu wartenden Teile.**
- v **Werden Steuerelemente, Einstellungen oder Durchführungen von Prozeduren anders als hier angegeben verwendet, kann gefährliche Laserstrahlung auftreten.**

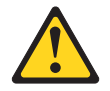

#### **Vorsicht**

**Einige Lasergeräte enthalten eine Laserdiode der Klasse 3A oder 3B. Beachten Sie Folgendes:**

**Laserstrahlung bei geöffneter Verkleidung. Nicht in den Strahl blicken. Keine Lupen oder Spiegel verwenden. Strahlungsbereich meiden.**

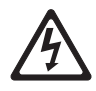

Class 1 Laser Product Laser Klasse 1 Laser Klass 1 Luokan 1 Laserlaite Appareil A Laser de Classe 1 ` **Hinweis 4:**

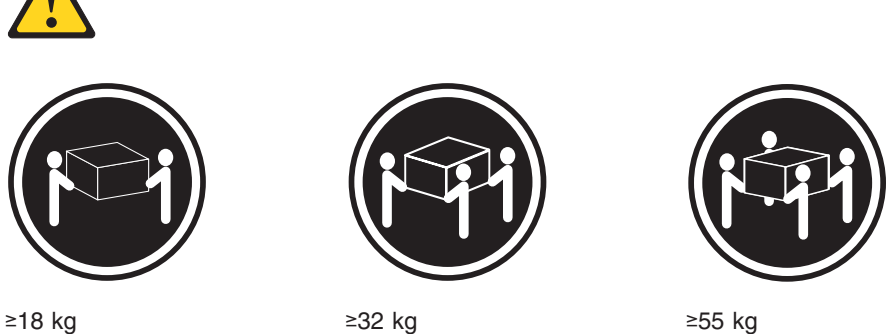

### **Achtung:**

**Arbeitsschutzrichtlinien beim Anheben der Maschine beachten.**

**Hinweis 5:**

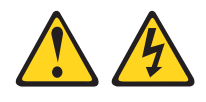

**Achtung:**

**Mit dem Netzschalter an der Einheit und am Netzteil wird die Stromversorgung für die Einheit nicht unterbrochen. Die Einheit kann auch mit mehreren Netzkabeln ausgestattet sein. Um die Stromversorgung für die Einheit vollständig zu unterbrechen, müssen alle zum Gerät führenden Netzkabel vom Netz getrennt werden.**

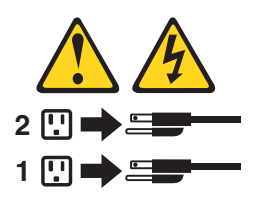

**Hinweis 8:**

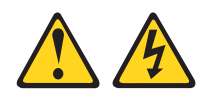

#### **Achtung:**

**Die Abdeckung des Netzteils oder einer Komponente, die mit dem folgenden Etikett versehen ist, darf niemals entfernt werden.**

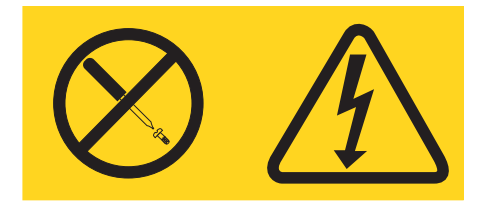

**In Komponenten, die dieses Etikett aufweisen, treten gefährliche Spannungen und Energien auf. Diese Komponenten enthalten keine Teile, die gewartet werden müssen. Besteht der Verdacht eines Fehlers an einem dieser Teile, ist ein Kundendiensttechniker zu verständigen.**

**Hinweis 10:**

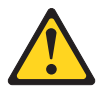

**Achtung:**

**Legen Sie keine Gegenstände mit einem Gewicht von über 82 kg auf Einheiten ab, die in einen Gehäuserahmen installiert sind.**

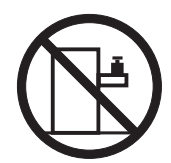

>82 kg

## <span id="page-14-0"></span>**Kapitel 1. Einführung zum Server @server 326 Typ 8848**

Beim Server IBM  $@server$  326 Typ 8848 handelt es sich um einen 1U<sup>1</sup> hohen Gehäusemodellserver für die Verarbeitung von Netzwerktransaktionen bei hohem Datenverkehr. Dieser Hochleistungsserver mit symmetrischem Mehrprozessorbetrieb (SMP) ist besonders für Netzwerkumgebungen geeignet, die eine hohe Mikroprozessorleistung, Flexibilität bei der Ein-/Ausgabe und eine einfache Verwaltung erfordern.

Leistung, Benutzerfreundlichkeit, Zuverlässigkeit und Erweiterungsmöglichkeiten waren die Hauptkriterien bei der Entwicklung dieses Servers. Dadurch können Sie die Systemhardware an Ihre jetzigen Bedürfnisse anpassen und in der Zukunft die Flexibilität der Erweiterungsmöglichkeiten nutzen.

Für den Server besteht eine begrenzte Gewährleistung. Weitere Informationen zu den Gewährleistungsbestimmungen finden Sie im entsprechenden Anhang im *Installationshandbuch*.

Aktuelle Informationen zum Server finden Sie unter [http://www.ibm.com/pc/us/eserver/opteron/.](http://www.ibm.com/pc/us/eserver/opteron/) Informationen zu anderen IBM Serverprodukten finden Sie unter [http://www.ibm.com/eserver/xseries/.](http://www.ibm.com/eserver/xseries/)

Informationen zu Service oder Unterstützung finden Sie in [Anhang](#page-44-0) A, "Hilfe und technische [Unterstützung](#page-44-0) anfordern", auf Seite 31.

## **Referenzliteratur**

Dieses *Benutzerhandbuch* enthält allgemeine Informationen zum Server, wie z. B. Informationen zu Leistungsmerkmalen, zum Konfigurieren des Servers und zum Anfordern von Hilfe. Zusätzlich zu diesem *Benutzerhandbuch* ist die folgende Dokumentation im Lieferumfang des Servers enthalten:

v *Installationshandbuch*

Dieses gedruckte Dokument enthält Anweisungen zur Einrichtung des Servers sowie grundlegende Anweisungen zur Installation einiger Zusatzeinrichtungen.

v *Installationshandbuch für Zusatzeinrichtungen*

Dieses Dokument ist im PDF-Format auf der Dokumentations-CD zu IBM Eserver enthalten. Es enthält detaillierte Anweisungen zum Installieren, Entfernen und Anschließen von Zusatzeinrichtungen, die Ihr Server unterstützt.

• Broschüre mit Sicherheitshinweisen

Dieses Dokument ist im PDF-Format auf der Dokumentations-CD zu IBM Eserver enthalten. Es enthält übersetzte Hinweise vom Typ ″ACHTUNG″ und ″VORSICHT″. Jedem der Hinweise in der Dokumentation ist eine Nummer zugeordnet, die Sie verwenden können, um den entsprechenden Hinweis in Ihrer Muttersprache in der Broschüre mit Sicherheitshinweisen zu suchen.

• Anweisungen zur Installation im Gehäuserahmen

Dieses gedruckte Dokument enthält die erforderlichen Anweisungen zum Installieren des Servers in einem Gehäuserahmen.

<sup>1.</sup> Die Gehäuse sind in vertikalen Einheiten von 4,45 cm markiert. Jede Einheit wird als "U" (Unit) bezeichnet. Eine 1 U hohe Einheit ist ca. 4,45 cm hoch.

<span id="page-15-0"></span>v *Handbuch für Hardwarewartung und Fehlerbehebung*

Dieses Dokument ist im PDF-Format auf der Dokumentations-CD zu IBM Eserver enthalten. Es enthält Informationen, die Ihnen dabei helfen können, Fehler selbst zu beheben. Sie enthält auch Informationen für Kundendiensttechniker.

Je nach Servermodell finden Sie möglicherweise weitere Dokumentation auf der Dokumentations-CD zu IBM @server.

Der Server enthält möglicherweise Funktionen, die nicht in der Dokumentation zum Server beschrieben sind. Die Dokumentation wird unter Umständen von Zeit zu Zeit mit Informationen zu diesen Funktionen aktualisiert, oder es werden möglicherweise technische Aktualisierungen mit weiteren Informationen, die nicht in der Dokumentation zum Server enthalten sind, bereitgestellt. Diese Aktualisierungen werden auf der IBM Website zur Verfügung gestellt. Gehen Sie wie folgt vor, wenn Sie prüfen möchten, ob es aktualisierte Dokumentation oder technische Aktualisierungen gibt:

- 1. Rufen Sie die Website <http://www.ibm.com/pc/support/> auf.
- 2. Klicken Sie im Abschnitt **Learn** auf **Online publications**.
- 3. Wählen Sie auf der Seite ″Online publications″ im Feld **Brand** die Option **Servers** aus.
- 4. Wählen Sie im Feld Family die Option @server 326 aus.
- 5. Klicken Sie auf **Continue**.

## **In diesem Dokument verwendete Bemerkungen und Hinweise**

Die Hinweise vom Typ ″ACHTUNG″ und ″VORSICHT″ in diesem Dokument finden Sie auch in der mehrsprachigen Broschüre mit Sicherheitshinweisen auf der Dokumentations-CD zu IBM @server. Diese Hinweise sind nummeriert, um Ihnen das Nachschlagen in der Broschüre mit Sicherheitshinweisen zu erleichtern.

Die folgenden Bemerkungen und Hinweise werden in diesem Dokument verwendet:

- **Anmerkungen:** Diese Bemerkungen enthalten wichtige Tipps, Anleitungen oder Ratschläge.
- v **Wichtig:** Diese Bemerkungen enthalten Informationen oder Ratschläge, durch die Sie Unannehmlichkeiten oder Fehler vermeiden können.
- v **Achtung:** Diese Bemerkungen weisen auf die Gefahr der Beschädigung von Programmen, Einheiten oder Daten hin. Eine mit ″Achtung″ gekennzeichnete Bemerkung befindet sich direkt vor der Anweisung oder der Beschreibung der Situation, die diese Beschädigung bewirken könnte.
- v **ACHTUNG:** Diese Hinweise weisen auf Situationen hin, von denen eine Gefährdung für Sie ausgehen könnte. Hinweise des Typs ″ACHTUNG″ stehen vor der Beschreibung einer möglicherweise gefährlichen Vorgehensweise oder Situation.
- **VORSICHT:** Diese Hinweise weisen auf eine extreme Gefährdung des Benutzers hin. Hinweise des Typs ″VORSICHT″ stehen vor der Beschreibung einer möglicherweise sehr gefährlichen Vorgehensweise oder Situation.

## **Produktmerkmale und technische Daten**

Die folgende Tabelle enthält eine Zusammenfassung der Produktmerkmale und technischen Daten des Servers. Je nach Servermodell treffen einige der Angaben nicht zu.

<span id="page-16-0"></span>*Tabelle 1. Produktmerkmale und technische Daten*

| <b>Mikroprozessor:</b><br>• AMD Opteron™-Prozessor<br>• L2-Cache mit 1024 KB                                                                                                    | <b>Videocontroller:</b><br>ATI RageXL-Videocontroller auf der<br>Systemplatine                                                                                                    | Wärmeabgabe:<br>Ungefähre Wärmeabgabe pro Stunde bei                                                                                                    |
|----------------------------------------------------------------------------------------------------|----------------------------------------------------------------------------------------------------|----------------------------------------------------------------------------------------------------|
| <b>Anmerkung:</b> Verwenden Sie zur Bestim-                                                                                                    | • Kompatibel mit SVGA<br>• 8-MB-SDRAM-Videospeicher                                                                                                    | Konfigurationen mit zwei Mikroprozessoren:                                                                                                    |
| mung des Typs und der Geschwindigkeit                                                                                                    |                                                                                                    | Mindestkonfiguration: 409 Btu (120 Watt)<br>$\bullet$<br>Maximalkonfiguration: 1366 Btu (400 Watt)<br>٠                                                                                                    |
| des im Server installierten Mikroprozes-<br>sors das Programm "Configuration/Setup                                                                                                    | Netzteil:                                                                                                    |                                                                                                    |
| Utility".                                                                                                    | 1 Netzteil mit 441 Watt (115 bis 230 Volt                                                                                                    | <b>Elektrische Eingangswerte:</b>                                                                                                    |
| Speicher:                                                                                                    | Wechselstrom)                                                                                                    | $\bullet$<br>Sinuswelleneingang (50 bis 60 Hz) erfor-<br>derlich                                                                                                    |
| • Typ: ECC (Error Correcting Code,<br>Fehlerkorrekturcode), DDR-SDRAM<br>(DDR - Double-Data Rate, SDRAM -<br>Synchronous Dynamic Random<br>Access Memory), registrierte DIMMs<br>mit Chipkill-Speicherschutz<br>- Minimum: 1 GB | Größe:<br>Höhe: 43 mm<br>Tiefe: 660 mm<br>$\bullet$<br>Breite: 440 mm<br>Gewicht: ungefähr 12,7 kg bei vollstän-<br>$\bullet$<br>diger Konfiguration                                                                                                    | $\bullet$<br>Eingangsspannung (unterer Bereich):<br>- Minimum: 100 V Wechselstrom<br>Maximum: 127 V Wechselstrom<br>Eingangsspannung (oberer Bereich):<br>- Minimum: 200 V Wechselstrom<br>- Maximum: 240 V Wechselstrom                      |
| - Maximum: 16 GB                                                                                                    | Integrierte Funktionen:                                                                                                    | Ungefähre Eingangsleistung in kVA (Kilo-                                                                                                    |
| • Vier verzahnte Steckplätze mit<br>Standardmikroprozessor (paarweise<br>Installation der DIMMs erforderlich)                                                                                                    | Baseboard Management Controller<br>Ein einkanaliger LSI Ultra320-SCSI-<br>Controller                                                                                                    | volt-Ampere):<br>- Minimum: 0.120 kVA<br>- Maximum: 0,400 kVA                                                                                                    |
| • Vier zusätzliche verzahnte Steckplätze                                                                                                    | Zwei Broadcom-10/100/1000-Ethernet-<br>$\bullet$<br>Controller (Zweifachanschluss) mit                                                                                                    | Anmerkungen:                                                                                                    |
| mit optionalem Mikroprozessor (paar-<br>weise Installation der DIMMs erforder-<br>lich)                                                                                                    | Unterstützung für "Wake on LAN"<br>٠<br>Vier USB-Anschlüsse (Universal Serial<br>Bus)                                                                                                    | 1. Stromverbrauch und Wärmeabgabe hän-<br>gen von der Anzahl und von der Art der<br>installierten Zusatzeinrichtungen sowie<br>von den verwendeten                                                                                            |
| Laufwerke:                                                                                                    | Ein serieller Anschluss<br>$\bullet$<br>Ein Videoanschluss                                                                                                    | Stromverbrauchssteuerungsoptionen ab.                                                                                                    |
| CD-ROM: flaches IDE-Laufwerk (Stan-<br>dard)                                                                                                    | Anmerkung: Der Baseboard Manage-<br>ment Controller wird auch als Service-                                                                                                    | 2. Diese Werte wurden in kontrollierten<br>akustischen Umgebungen nach den                                                                                                    |
| • Festplattenlaufwerke:                                                                                                    | prozessor bezeichnet.                                                                                                    | durch das American National Standards<br>Institute (ANSI) festgelegten Verfahren                                                                                                    |
| Flache 3,5-Zoll-Laufwerke, Hot-<br>Swap-SCSI oder SATA ohne Hot-<br>Swap-Funktion (Laufwerkkapazität<br>und Übertragungsgeschwindigkeit<br>sind je nach Modell unterschiedlich)<br>Maximum: Zwei                                | Geräuschemission:<br>Angegebener Schallpegel (im Leerlauf):<br>65 dB<br>• Angegebener Schallpegel (in Betrieb):<br>65 dB                                                                                                    | S12.10 und ISO 7779 gemessen und<br>gemäß ISO 9296 dokumentiert. Die tat-<br>sächlichen Werte für Schalldruckpegel an<br>einem bestimmten Standort können die<br>angegebenen Durchschnittswerte auf-<br>grund von Widerhall im Raum und ande- |
| Erweiterungssteckplätze:                                                                                                    | Umgebungsbedingungen:                                                                                                    | ren Geräuschquellen in der Nähe<br>übersteigen. Die angegebenen Werte für                                                                                                    |
| · Zwei, die in einer der folgenden<br>brückengesteuerten Konfigurationen<br>verwendet werden:                                                                                                    | • Lufttemperatur:<br>- Eingeschalteter Server: 10 bis 35 °C.<br>Höhe: 0 bis 914 m<br>- Eingeschalteter Server: 10 bis 32 °C.<br>Höhe: 914 bis 2.133 m<br>- Ausgeschalteter Server: 10 bis 43<br>°C. Maximale Höhe: 2.133 m<br>• Luftfeuchtigkeit:<br>- Eingeschalteter Server: 8 bis 80 %<br>Ausgeschalteter Server: 8 bis 80 %<br>$\overline{\phantom{0}}$<br>Luftzirkulation:<br>- Minimum: 28 CFM<br>Maximum: 47 CFM | Schallpegel geben eine Obergrenze an,<br>die von sehr vielen Computern nicht<br>erreicht wird.                                                                                                    |
| - 100-MHz/64-Bit-PCI-X -- Ein Steck-<br>platz für einen langen und ein<br>Steckplatz für einen kurzen Adapter<br>unterstützen PCI-X-Adapter mit bis<br>zu 100-MHz und 64 Bit                                                    |                                                                                                    |                                                                                                    |
| - 133-MHz/64-Bit-PCI-X (Standard) --<br>Ein Steckplatz für einen langen<br>Adapter, der einen 133-MHz/64-Bit-<br>PCI-X-Adapter unterstützt (Steck-<br>platz für einen kurzen Adapter kann<br>nicht verwendet werden)            |                                                                                                    |                                                                                                    |
| · Unterstützt nur 3,3-V- oder universale<br>Adapter                                                                                                    |                                                                                                    |                                                                                                    |
| Ein PCI-Bus 3<br>$\bullet$                                                                                                    |                                                                                                    |                                                                                                    |
|                                                                                                    |                                                                                                    |                                                                                                    |

### <span id="page-17-0"></span>**Merkmale des Servers**

Der Server profitiert von Fortschritten in den Bereichen der Datenspeicherung, der Speicherverwaltung, des Systemmanagements und der Netzwerkumgebungen, die eine besonders hohe Mikroprozessorleistung erfordern. Ihr Server verfügt über die folgenden Funktionen und Technologien:

#### **Baseboard Management Controller**

Der Baseboard Management Controller bietet die Möglichkeit der Umweltüberwachung für den Server. Wenn die Umweltbedingungen bestimmte Schwellenwerte überschreiten oder wenn eine Systemkomponente ausfällt, aktiviert der Baseboard Management Controller die entsprechenden Anzeigen auf der Systemplatine, um die Position des Fehlers anzugeben. Kritische Fehler werden auch im Fehlerprotokoll festgehalten.Der Baseboard Management Controller wird auch als Serviceprozessor bezeichnet.

### v **CD mit erweiterten IBM Diagnoseprogrammen**

Im Lieferumfang des Servers ist eine CD mit erweiterten IBM Diagnoseprogrammen enthalten, die Sie zur Fehlerdiagnose verwenden können.

#### v **IBM Director**

Bei IBM Director handelt es sich um ein Tool für Workgroup-Hardware-Management, mit dessen Hilfe Sie Ihre Server zentral steuern können. Weitere Informationen finden Sie in der Dokumentation zu IBM Director auf der CD *IBM Director*.

#### v **CD** *IBM ServerGuide Setup and Installation*

Auf der CD *ServerGuide Setup and Installation*, die im Lieferumfang des Servers enthalten ist, finden Sie Programme zur Serverkonfiguration und zur Installation eines Betriebssystems. Das Programm ″ServerGuide″ stellt fest, welche Hardwarezusatzeinrichtungen installiert sind, und stellt daraufhin die entsprechenden Konfigurationsprogramme und Einheitentreiber zur Verfügung. Weitere Informationen zur CD *ServerGuide Setup and Installation* finden Sie im Abschnitt "CD ″[Ser](#page-35-0)verGuide Setup and Installation″ [verwenden"](#page-35-0) auf Seite 22.

#### v **Integrierte Unterstützung für Netzwerke**

In Ihren Server sind zwei Broadcom-Gigabit-Ethernet-Controller integriert, die Verbindungen zu einem 10-Mb/s-, 100-Mb/s- oder 1-Gb/s-Netzwerk unterstützen. Weitere Informationen finden Sie im Abschnitt ["Gigabit-Ethernet-Controller](#page-40-0) [konfigurieren"](#page-40-0) auf Seite 27.

#### v **Umfangreiche Systemspeicherkapazität**

Der Speicherbus des Servers unterstützt bis zu 16 GB Systemspeicher. Der Speichercontroller bietet ECC-Unterstützung (Error Correcting Code, Fehlerkorrekturcode) für bis zu acht dem Industriestandard entsprechende 184-polige, registrierte 8-Byte-DDR-SDRAM-DIMMs (PC2100, PC2700 oder PC3200) (Double-Data-Rate Synchronous Dynamic Random Access Memory, Dual Inline Memory Modules) mit 3,3 V Betriebsspannung. Der Speichercontroller bietet außerdem Chipkill-Speicherschutz, wenn alle DIMMs vom Typ x4 sind. Bei Chipkill-Speicherschutz handelt es sich um eine Technologie, die das System vor einem Einzelchipausfall auf einem DIMM schützt.

Der Speichercontroller enthält außerdem Technologie, die die Verarbeitungsleistung zwischen Speicher und Mikroprozessor verbessert.

#### <span id="page-18-0"></span>v **Symmetrischer Mehrprozessorbetrieb (SMP)**

Ihr Server unterstützt bis zu zwei AMD Opteron-Mikroprozessoren. Ein Mikroprozessor ist bereits im Lieferumfang enthalten und vorinstalliert. Sie können einen zusätzlichen Mikroprozessor installieren, um die Leistung zu verbessern und die SMP-Funktionen zu nutzen.

#### v **Systemmanagementfunktionen**

Der Server verfügt über Funktionen, die ein Netzadministrator oder Dateiserver verwenden kann, um den Server von einem fernen Standort aus zu verwalten und zu steuern.

Wenn der Server an ein ASM-Interconnect-Netzwerk (Advanced System Management) angeschlossen ist, das von einem Remote Supervisor Adapter II verwaltet wird, oder wenn ein optionaler Remote Supervisor Adapter II im Server installiert ist, können Sie den Systemzustand anzeigen, den Server ein- und ausschalten oder neu starten, das Fehlerprotokoll anzeigen, die elementaren Produktdaten anzeigen und Alerts über das ASM-Interconnect-Netzwerk versenden. Um einen optionalen Remote Supervisor Adapter II zu bestellen, wenden Sie sich an Ihren IBM Vertriebsbeauftragten oder autorisierten Reseller.

**Anmerkung:** IBM will den Remote Supervisor Adapter II in Zukunft auf diesem Server unterstützen. Unter der folgenden Adresse können Sie prüfen, ob diese Funktion verfügbar ist: [http://www.ibm.com/pc/us/compat/.](http://www.ibm.com/pc/us/compat/)

## **Zuverlässigkeit, Verfügbarkeit und Wartungsfreundlichkeit**

Zuverlässigkeit, Verfügbarkeit und Wartungsfreundlichkeit (Reliability, Availability, Serviceability; RAS) stellen drei wichtige Merkmale bei der Entwicklung von Computern dar. Die RAS-Merkmale helfen dabei, die Integrität der auf dem Server gespeicherten Daten, die Verfügbarkeit des Computers bei Bedarf und eine einfache Fehlerdiagnose und Fehlerbehebung zu gewährleisten.

Ihr Server verfügt über folgende RAS-Merkmale:

- ACPI (Advanced Configuration and Power Interface)
- Automatischer Neustart nach Stromausfall
- Baseboard Management Controller (Serviceprozessor)
- v BIOS-Code-Bootblock-Wiederherstellung (BIOS Basic Input/Output System)
- Chipkill-Speicherschutz
- Lüfter mit Geschwindigkeitssteuerung
- Customer Support Center mit 24-Stunden-Service<sup>2</sup>
- CRC-SCSI-Datenbus (CRC Cyclic Redundancy Check; SCSI Small Computer System Interface)
- CD mit Diagnoseprogrammen
- Diagnoseanzeigen auf der Systemplatine
- v Diagnoseunterstützung für Ethernet- und RAID-Adapter (Redundant Array of Independent Disks)

<sup>2.</sup> Diese Serviceleistung ist möglicherweise nicht in jedem Land verfügbar. Die Antwortzeit kann je nach Anzahl und Art der eingehenden Anrufe unterschiedlich lang sein.

- DDR-SDRAM (Double-Data-Rate Synchronous Dynamic RAM) mit SPD (Serial Presence Detect)
- ECC-Speicher (Error Checking and Correcting)
- Fehlercodes und -nachrichten
- Unterstützung für Failover Ethernet
- Positionen für Hot-Swap-Laufwerke (bei einigen Modellen)
- Menügeführte Installation, Systemkonfiguration, RAID-Konfiguration und Diagnoseprogramme
- Mikroprozessor-BIST (Built-In Self-Test)
- Unterstützung der Überwachung von Temperatur, Spannung und Lüftergeschwindigkeit
- PCI-Busparität (Peripheral Component Interconnect)
- Selbsttest beim Einschalten (POST Power-On Self-Test)
- PDA-Funktion (Predictive Failure Analysis) auf Festplattenlaufwerken
- ROM-Kontrollsummen (Read-Only Memory)
- Unterstützung für ferne Systemfehleranalyse
- Statusanzeigen auf der Systemplatine
- Systemfehlerprotokoll
- Aufrüstbarer BIOS-Code und aufrüstbare Firmware für den Baseboard Management Controller
- Elementare Produktdaten (VPD Vital Product Data), einschließlich Informationen zu Seriennummern und Teilenummern für Ersatzteile, im CMOS-Speicher (CMOS - Complementary Metal Oxide Semiconductor) für eine einfache ferne Wartung gespeichert
- Funktion "Wake on LAN"

## <span id="page-20-0"></span>**Steuerelemente, Anzeigen und Stromversorgung des Servers**

In diesem Abschnitt sind die Steuerelemente und Anzeigen sowie das Ein- und Ausschalten des Servers beschrieben.

### **Vorderansicht**

In der folgenden Abbildung sind die Steuerelemente, Anzeigen und Anschlüsse an der Vorderseite des Servers dargestellt.

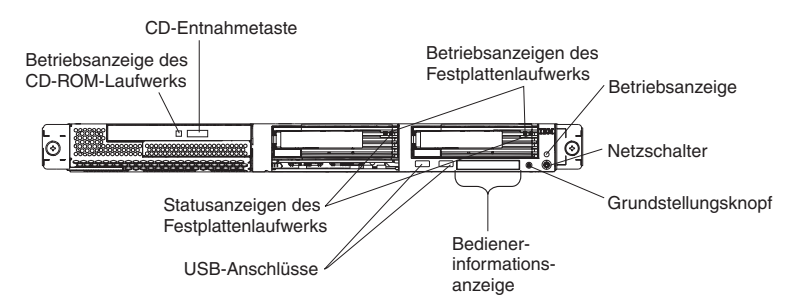

**Betriebsanzeige des CD-ROM-Laufwerks:** Wenn diese Anzeige leuchtet, wird auf das CD-ROM-Laufwerk zugegriffen.

**CD-Entnahmetaste:** Drücken Sie diese Taste, um eine CD aus dem CD-ROM-Laufwerk zu nehmen.

**Betriebsanzeigen des Festplattenlaufwerks:** Wenn eine dieser Anzeigen blinkt, wird auf das zugehörige SCSI-Festplattenlaufwerk zugegriffen.

**Betriebsanzeige:** Wenn diese Anzeige leuchtet und nicht blinkt, ist der Server eingeschaltet. Wenn diese Anzeige blinkt, ist der Server ausgeschaltet und an eine Stromquelle angeschlossen. Leuchtet diese Anzeige nicht, wird der Server nicht mit Wechselstrom versorgt, oder die Stromversorgung oder die Anzeige selbst ist fehlerhaft. Auch an der Rückseite des Servers befindet sich eine Betriebsanzeige.

**Anmerkung:** Leuchtet die Anzeige nicht, bedeutet dies nicht, dass der Server nicht mit Strom versorgt wird. Die Anzeige ist möglicherweise defekt. Um die gesamte Stromversorgung des Servers auszuschalten, müssen Sie das Netzkabel aus der Netzsteckdose ziehen.

**Netzschalter:** Mit diesem Schalter können Sie den Server manuell ein- oder ausschalten.

**Grundstellungsknopf:** Drücken Sie diesen Knopf, um den Server zurückzusetzen und den Selbsttest beim Einschalten (POST) auszuführen. Möglicherweise benötigen Sie einen Stift oder das Ende einer gerade gebogenen Büroklammer, um den Knopf zu betätigen.

<span id="page-21-0"></span>**Bedienerinformationsanzeige:** Diese Anzeige enthält mehrere Anzeigen. In der folgenden Abbildung sind die Anzeigen der Bedienerinformationsanzeige dargestellt.

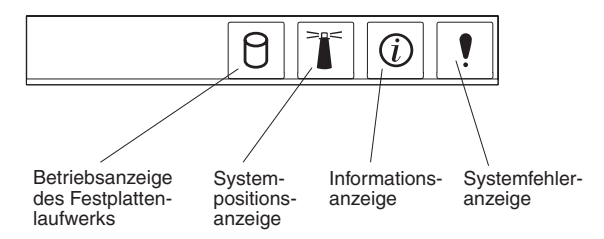

Die folgenden Anzeigen finden Sie in der Bedienerinformationsanzeige:

- v **Betriebsanzeige des Festplattenlaufwerks:** Wenn diese Anzeige leuchtet, wird auf eines der Festplattenlaufwerke zugegriffen.
- Systempositionsanzeige: Mit Hilfe dieser blauen Anzeige können Sie den betroffenen Server finden, wenn er sich zusammen mit anderen Servern an einem Ort befindet. Wenn Ihr Server das Programm ″IBM Director″ unterstützt, können Sie es verwenden, um diese Anzeige von einem fernen Standort aus einzuschalten.
- **Informationsanzeige:** Wenn diese Anzeige leuchtet, ist ein unkritisches Ereignis eingetreten und wird im Fehlerprotokoll gespeichert. Eine Anzeige in der Nähe der fehlerhaften Komponente auf der Systemplatine leuchtet ebenfalls. Mit ihr kann der Fehler weiter eingegrenzt werden.
- v **Systemfehleranzeige:** Wenn diese Anzeige leuchtet, ist ein Systemfehler aufgetreten. Auch an der Rückseite des Servers befindet sich eine Systemfehleranzeige. Eine Anzeige in der Nähe der fehlerhaften Komponente auf der Systemplatine leuchtet ebenfalls. Mit ihr kann der Fehler weiter eingegrenzt werden.

**USB-Anschlüsse:** An diese Anschlüsse können Sie USB-Einheiten anschließen.

#### **Anmerkungen:**

1. Wenn Sie an diesen Server eine Tastatur oder Maus anschließen möchten, müssen Sie eine USB-Tastatur oder eine USB-Maus verwenden.

Nach der Installation der USB-Tastatur müssen Sie möglicherweise das Programm ″Configuration/Setup Utility″ verwenden, um den Betrieb ohne Tastatur zu aktivieren und um zu verhindern, dass die POST-Fehlernachricht 301 während des Systemstarts angezeigt wird. Weitere Informationen zur USB-Tastatur und dazu, wie sie an den Server angeschlossen wird, entnehmen Sie der Dokumentation zur Tastatur. Informationen zum Programm ″Configuration/Setup Utility" finden Sie in Kapitel 2, "Server [konfigurieren",](#page-26-0) auf Seite 13.

- 2. Sie müssen in folgenden Fällen ein externes USB-Diskettenlaufwerk verwenden:
	- v Wenn Sie ein Diskettenlaufwerk an diesen Server anschließen möchten.
	- Wenn Sie eine Aktualisierungsdiskette mit der neuesten Firmware für den Baseboard Management Controller (siehe auch ["Firmware-Aktualisierungs](#page-41-0)programm für Baseboard [Management](#page-41-0) Controller verwenden" auf Seite 28) erstellen möchten.
	- Wenn Sie Aktualisierungsdisketten mit dem neuesten Server-BIOS-Code (siehe auch "BIOS-Code [aktualisieren"](#page-34-0) auf Seite 21) erstellen möchten.

<span id="page-22-0"></span>**Statusanzeigen des Festplattenlaufwerks:** Bei einigen Servermodellen verfügen die einzelnen Hot-Swap-Festplattenlaufwerke über eine Statusanzeige. Wenn die Statusanzeige für ein Laufwerk konstant leuchtet, liegt an diesem Laufwerk ein Fehler vor. Die Bedeutung einer blinkenden Statusanzeige hängt von dem an das Hot-Swap-Laufwerk angeschlossenen SCSI-Controller ab:

- Ist das Laufwerk an den integrierten SCSI-Controller angeschlossen, bedeutet die blinkende Statusanzeige, dass es sich bei dem Laufwerk um das sekundäre Laufwerk eines spiegelgleichen Paares handelt und dass das Laufwerk gerade synchronisiert wird.
- Ist das Laufwerk an einen optionalen ServeRAID-Controller angeschlossen, bedeutet eine langsam blinkende Statusanzeige (einmal pro Sekunde), dass das Laufwerk gerade wiederhergestellt wird. Wenn die Anzeige schnell blinkt (dreimal pro Sekunde), bedeutet dies, dass der Controller das Laufwerk gerade identifiziert.

## **Rückansicht**

In der folgenden Abbildung sind die Anschlüsse und Anzeigen an der Rückseite des Servers dargestellt.

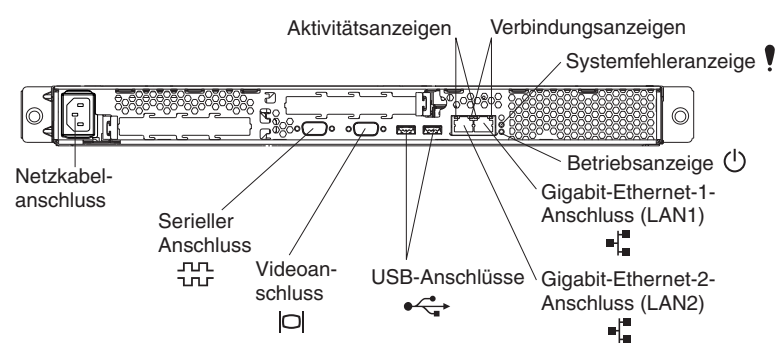

**Netzkabelanschluss:** Schließen Sie das Netzkabel an diesen Anschluss an.

**Aktivitätsanzeigen (Ethernet):** Diese grünen Anzeigen befinden sich auf dem Ethernet-Doppelanschluss. Wenn eine dieser Anzeigen blinkt, werden Daten zwischen dem Server und der Netzwerkeinheit, die über den linken oder rechten Anschluss miteinander verbunden sind, übertragen (gesendet bzw. empfangen). Die Blinkfrequenz ist proportional zum Datenverkehr auf der Netzwerkverbindung.

**Verbindungsanzeigen (Ethernet):** Diese Anzeigen befinden sich auf dem Ethernet-Doppelanschluss. Wenn eine der Anzeigen leuchtet, besteht eine aktive Verbindung zwischen dem Server und der Netzwerkeinheit, die über den linken oder den rechten Anschluss miteinander verbunden sind.

**Systemfehleranzeige:** Wenn diese Anzeige leuchtet, ist ein Systemfehler aufgetreten. Eine Anzeige in der Nähe der fehlerhaften Komponente auf der Systemplatine leuchtet ebenfalls. Mit ihr kann der Fehler weiter eingegrenzt werden. Auch an der Vorderseite des Servers befindet sich eine Systemfehleranzeige.

**Betriebsanzeige:** Wenn diese Anzeige leuchtet und nicht blinkt, ist der Server eingeschaltet. Wenn diese Anzeige blinkt, ist der Server ausgeschaltet und an eine Stromquelle angeschlossen. Leuchtet diese Anzeige nicht, wird der Server nicht mit Wechselstrom versorgt, oder die Stromversorgung oder die Anzeige selbst ist fehlerhaft. Auch an der Vorderseite des Servers befindet sich eine Betriebsanzeige.

<span id="page-23-0"></span>**Anmerkung:** Leuchtet die Anzeige nicht, bedeutet dies nicht, dass der Server nicht mit Strom versorgt wird. Die Anzeige ist möglicherweise defekt. Um die gesamte Stromversorgung des Servers auszuschalten, müssen Sie das Netzkabel aus der Netzsteckdose ziehen.

**Gigabit-Ethernet-Anschluss 1 (LAN 1):** Verwenden Sie diesen Anschluss, um den Server an ein Netzwerk anzuschließen.

**Gigabit-Ethernet-Anschluss 2 (LAN 2):** Verwenden Sie diesen Anschluss, um den Server an ein Netzwerk anzuschließen.

**USB-Anschlüsse:** An diese Anschlüsse können Sie USB-Einheiten anschließen.

**Videoanschluss:** An diesen Anschluss können Sie einen Bildschirm anschließen.

**Serieller Anschluss:** An diesen 9-poligen Anschluss können Sie eine entsprechende serielle Einheit anschließen.

Wenn Sie einen optionalen Remote Supervisor Adapter II (Systemmanagementadapter) (falls verfügbar) in PCI-X-Steckplatz 2 installiert haben, verfügt der Server über zusätzliche Anschlüsse und Anzeigen. In der Dokumentation zum Adapter finden Sie weitere Informationen zu diesen Anschlüssen und Anzeigen.

### **Stromversorgung des Servers**

Wenn der Server an eine Stromquelle angeschlossen, aber nicht eingeschaltet ist, ist das Betriebssystem nicht in Betrieb und die gesamte Kernlogik mit Ausnahme des Serviceprozessors (auch als Baseboard Management Controller bezeichnet) ist abgeschaltet. Der Server kann jedoch auf Anforderungen vom Serviceprozessor, wie z. B. auf die ferne Anforderung, den Server einzuschalten, reagieren. Die Betriebsanzeige blinkt, um anzuzeigen, dass der Server an eine Stromquelle angeschlossen, aber nicht eingeschaltet ist.

#### **Server einschalten**

Ungefähr 20 Sekunden, nachdem der Server an die Stromversorgung angeschlossen wurde, wird der Netzschalter aktiviert. Sie können den Server einschalten und das Betriebssystem starten, indem Sie den Netzschalter drücken.

Der Server kann auch auf eine der folgenden Arten eingeschaltet werden:

- Wenn bei eingeschaltetem Server ein Stromausfall auftritt, wird der Server bei Wiederherstellung des Netzstroms automatisch erneut gestartet.
- Wenn der Server an ein ASM-Interconnect-Netzwerk angeschlossen ist, in dem sich mindestens ein Server mit einem optionalen Remote Supervisor Adapter II befindet, kann der Server von der Remote Supervisor Adapter II-Benutzerschnittstelle aus eingeschaltet werden.
- Wenn das Betriebssystem die Systemmanagement-Software für einen optionalen Remote Supervisor Adapter II unterstützt, können Sie den Server über die Systemmanagement-Software einschalten.
- v Wenn das Betriebssystem die Funktion ″Wake on LAN″ unterstützt, können Sie die Funktion ″Wake on LAN″ verwenden, um den Server einzuschalten.

### <span id="page-24-0"></span>**Server ausschalten**

Wenn Sie den Server ausschalten, ihn jedoch an der Stromquelle angeschlossen lassen, kann der Server auf Anforderungen vom Serviceprozessor, wie z. B. auf die ferne Anforderung, den Server einzuschalten, reagieren. Um den Server vollständig von der Stromversorgung zu trennen, müssen Sie alle Netzkabel abziehen.

Bei einigen Betriebssystemen ist ein ordnungsgemäßes Herunterfahren erforderlich, bevor Sie den Server ausschalten können. In der Dokumentation zu Ihrem Betriebssystem finden Sie Informationen zum Herunterfahren des Betriebssystems.

**Hinweis 5:**

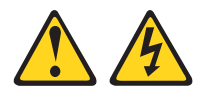

#### **Achtung:**

**Mit dem Netzschalter an der Einheit und am Netzteil wird die Stromversorgung für die Einheit nicht unterbrochen. Die Einheit kann auch mit mehreren Netzkabeln ausgestattet sein. Um die Stromversorgung für die Einheit vollständig zu unterbrechen, müssen alle zum Gerät führenden Netzkabel vom Netz getrennt werden.**

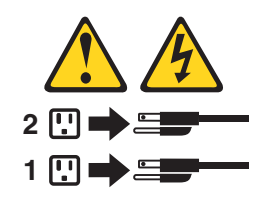

Der Server kann auf eine der folgenden Arten ausgeschaltet werden:

- Sie können den Server über das Betriebssystem ausschalten, wenn das Betriebssystem diese Funktion unterstützt. Nach dem ordnungsgemäßen Herunterfahren des Betriebssystems wird der Server automatisch ausgeschaltet.
- v Sie können den Netzschalter drücken, um das ordnungsgemäße Herunterfahren des Betriebssystem zu starten und den Server auszuschalten, wenn das Betriebssystem diese Funktion unterstützt.
- v Wenn das Betriebssystem nicht mehr reagiert, müssen Sie den Netzschalter für mehr als 4 Sekunden gedrückt halten, um den Server auszuschalten.
- Wenn der Server an ein ASM-Interconnect-Netzwerk angeschlossen ist, in dem sich mindestens ein Server mit einem optionalen Remote Supervisor Adapter II befindet, kann der Server von der Remote Supervisor Adapter II-Benutzerschnittstelle aus ausgeschaltet werden.
- Wenn ein optionaler Remote Supervisor Adapter II im Server installiert ist, kann der Server über die Benutzerschnittstelle des Remote Supervisor Adapters II ausgeschaltet werden.
- v Wenn der Server mit Hilfe der Funktion ″Wake on LAN″ eingeschaltet wurde, können Sie den Server auch mit der Funktion ″Wake on LAN″ ausschalten.
- v Der Serviceprozessor kann den Server bei einem kritischen Systemfehler automatisch ausschalten.
- Sie können den Server über eine Anforderung vom Serviceprozessor ausschalten.

## <span id="page-26-0"></span>**Kapitel 2. Server konfigurieren**

Die folgenden Konfigurationsprogramme und Funktionen sind im Lieferumfang des Servers enthalten:

### v **Programm** ″**Configuration/Setup Utility**″

Das Programm ″Configuration/Setup Utility″ gehört zum BIOS-Code (Basic Input/Output System) Ihres Servers. Sie können es verwenden, um Zuordnungen serieller Anschlüsse zu konfigurieren, um IRQ-Einstellungen (Interrupt Request) zu ändern, um die Startreihenfolge der Einheiten zu ändern und um Datum und Uhrzeit sowie Kennwörter festzulegen. Weitere Informationen zur Verwendung dieses Dienstprogramms finden Sie im Abschnitt "Programm "Configuration/Setup Utility″ verwenden".

#### v **CD** *IBM ServerGuide Setup and Installation*

Das Programm ″ServerGuide″ stellt Tools zur Softwareinstallation sowie Installationstools zur Verfügung, die für Ihren Server konzipiert wurden. Mit dieser CD können Sie während der Installation des Servers Basishardwarefunktionen, wie z. B. einen integrierten SCSI-Controller mit RAID-Funktionen, konfigurieren und das Betriebssystem auf noch einfachere Weise installieren. Informationen zur Verwendung dieser CD finden Sie im Abschnitt "CD "[ServerGuide](#page-35-0) Setup and Installation″ [verwenden"](#page-35-0) auf Seite 22.

#### v **RAID-Konfigurationsprogramme**

#### – **Dienstprogramm** ″**LSI Logic Configuration**″

Mit Hilfe des Dienstprogramms ″LSI Logic Configuration″ können Sie den integrierten SCSI-Controller mit RAID-Funktionen sowie die daran angeschlossenen Einheiten konfigurieren. Weitere Informationen zur Verwendung dieses Dienstprogramms finden Sie im Abschnitt "Programm "LSI Logic [Configuration](#page-38-0) Utility″ [verwenden"](#page-38-0) auf Seite 25.

### – **ServeRAID Manager**

ServeRAID Manager ist als Standalone-Programm und als Erweiterung zum Programm ″IBM Director″ erhältlich. Wenn ein ServeRAID-Adapter in Ihrem Server installiert ist oder wenn Sie die RAID-Funktionen des SCSI-Controllers verwenden, können Sie mit ServeRAID Manager Ihr Subsystem der Platteneinheit definieren und konfigurieren, *bevor* Sie das Betriebssystem installieren. Weitere Informationen zur Verwendung dieses Programms finden Sie im Abschnitt ["ServeRAID](#page-40-0) Manager verwenden" auf Seite 27.

#### v **Konfiguration des Ethernet-Controllers**

Informationen zur Konfiguration des Ethernet-Controllers finden Sie im Abschnitt ["Gigabit-Ethernet-Controller](#page-40-0) konfigurieren" auf Seite 27.

#### v **Dienstprogramm zur Aktualisierung der Firmware für den Baseboard Management Controller**

Informationen zur Aktualisierung der Firmware für den Baseboard Management Controller finden Sie im Abschnitt ["Firmware-Aktualisierungsprogramm](#page-41-0) für Baseboard [Management](#page-41-0) Controller verwenden" auf Seite 28.

## **Programm** ″**Configuration/Setup Utility**″ **verwenden**

Sie können das Programm ″Configuration/Setup Utility″ zu folgenden Zwecken verwenden:

- Konfigurationsdaten anzeigen
- Zuordnungen für Einheiten und E/A-Anschlüsse anzeigen und ändern
- Datum und Uhrzeit einstellen
- <span id="page-27-0"></span>• Kennwörter festlegen und ändern
- Starteinstellungen des Servers und Reihenfolge der Starteinheiten (Reihenfolge der Startlaufwerke) festlegen und ändern
- Einstellungen für erweiterte Hardwarefunktionen festlegen und ändern
- v Einstellungen für Stromverbrauchssteuerungsmerkmale anzeigen, festlegen und ändern
- Fehlerprotokolle anzeigen und löschen
- IRQ-Einstellungen ändern (Interrupt Request)
- Unterstützung von USB-Tastatur und -Maus aktivieren (Standardeinstellung)

## **Programm** ″**Configuration/Setup Utility**″ **starten**

Gehen Sie wie folgt vor, um das Programm ″Configuration/Setup Utility″ zu starten:

- 1. Schalten Sie den Server ein.
- 2. Wenn die Eingabeaufforderung Press F1 for Configuration/Setup angezeigt wird, drücken Sie die Taste ″F1″. Wenn Sie sowohl ein Benutzerkennwort (Startkennwort) als auch ein Administratorkennwort festgelegt haben, müssen Sie das Administratorkennwort eingeben, um auf das vollständige Menü des Programms ″Configuration/Setup Utility″ zugreifen zu können. Wenn Sie das Administratorkennwort nicht eingeben, wird das Menü des Programms ″Configuration/Setup Utility″ nicht vollständig angezeigt.
- 3. Befolgen Sie die auf dem Bildschirm angezeigten Anweisungen.
- 4. Wählen Sie die Einstellungen aus, die Sie anzeigen oder ändern möchten.

## **Menüoptionen des Programms** ″**Configuration/Setup Utility**″

Im Hauptmenü des Programms ″Configuration/Setup Utility″ sind die folgenden Optionen verfügbar. Je nach Version des BIOS-Codes in Ihrem Server weichen einige Menüoptionen möglicherweise etwas von diesen Beschreibungen ab.

#### v **System Summary**

Wählen Sie diese Option aus, um Konfigurationsdaten, wie z. B. Typ, Übertragungsgeschwindigkeit und Cachegröße des Mikroprozessors und die Kapazität des installierten Speichers, anzuzeigen. Wenn Sie über andere Optionen im Programm ″Configuration/Setup Utility″ Änderungen an der Konfiguration vornehmen, werden die Änderungen in der Systemübersicht dargestellt; Sie können keine Einstellungen direkt in der Systemübersicht ändern.

Diese Auswahlmöglichkeit erscheint sowohl im vollständigen als auch im eingeschränkten Menü des Programms ″Configuration/Setup Utility″.

#### v **System Information**

Wählen Sie diese Option aus, um Informationen zu Ihrem Server anzuzeigen. Wenn Sie über andere Optionen im Programm ″Configuration/Setup Utility″ Änderungen vornehmen, werden einige dieser Änderungen in den Systeminformationen dargestellt; Sie können keine Einstellungen direkt in den Systeminformationen ändern.

Diese Auswahlmöglichkeit erscheint nur im vollständigen Menü des Programms ″Configuration/Setup Utility″.

#### – **Product Data**

Wählen Sie diese Option aus, um den Maschinentyp, das Maschinenmodell und die Seriennummer des Servers sowie die Änderungsstufe oder das Erstellungsdatum des BIOS- Codes anzuzeigen, die im EEPROM (Electronically Erasable Programmable ROM) gespeichert werden.

#### <span id="page-28-0"></span>v **Devices and I/O Ports**

Wählen Sie diese Option aus, um die Zuordnungen für Einheiten und E/A-Anschlüsse anzuzeigen oder zu ändern.

Sie können integrierte SCSI- und Ethernet-Controller sowie alle Standardanschlüsse (z. B. serielle und parallele Anschlüsse) aktivieren oder inaktivieren. **Enable** ist die Standardeinstellung für alle Controller. Wenn Sie eine Einheit inaktivieren, kann sie nicht konfiguriert werden, und das Betriebssystem erkennt sie nicht (dies entspricht einem Entfernen der Einheit). Wenn der integrierte SCSI-Controller mit RAID-Funktionalität inaktiviert ist und kein SCSI-Adapter installiert ist, verfügt der Server über keine RAID-Funktionen. Wenn Sie den integrierten Ethernet-Controller inaktivieren und kein Ethernet-Adapter installiert ist, verfügt der Server über keine Ethernet-Funktionen.

Diese Auswahlmöglichkeit erscheint nur im vollständigen Menü des Programms ″Configuration/Setup Utility″.

#### **Date and Time**

Wählen Sie diese Option aus, um im Server Datum und Uhrzeit im 24-Stunden-Format einzustellen (*Stunde*:*Minute*:*Sekunde*).

Diese Auswahlmöglichkeit erscheint nur im vollständigen Menü des Programms ″Configuration/Setup Utility″.

#### v **System Security**

Wählen Sie diese Option aus, um Kennwörter festzulegen. Weitere Informationen hierzu finden Sie im Abschnitt ["Kennwörter"](#page-31-0) auf Seite 18.

Diese Auswahlmöglichkeit erscheint nur im vollständigen Menü des Programms ″Configuration/Setup Utility″.

#### – **User Password**

Wählen Sie diese Option aus, um das Benutzerkennwort festzulegen oder zu ändern. Weitere Informationen hierzu finden Sie im Abschnitt ["Benutzerkennwort"](#page-32-0) auf Seite 19.

### – **Supervisor Password**

Diese Option ist nur dann im Menü des Programms ″Configuration/Setup Utility″ verfügbar, wenn ein optionaler IBM Remote Supervisor Adapter II installiert ist.

Wählen Sie diese Option aus, um ein Administratorkennwort festzulegen oder zu ändern. Ein Administratorkennwort ist für den Systemadministrator vorgesehen; es beschränkt den Zugriff auf das vollständige Menü des Programms ″Configuration/Setup Utility″. Ist ein Administratorkennwort festgelegt, können Sie das vollständige Menü des Programms ″Configuration/Setup Utility″ nur anzeigen, wenn Sie bei der Aufforderung zur Kennworteingabe das Administratorkennwort eingeben. Weitere Informationen hierzu finden Sie im Abschnitt ["Administratorkennwort"](#page-32-0) auf Seite 19.

#### v **Start Options**

Wählen Sie diese Option aus, um die Startoptionen anzuzeigen oder zu ändern. Änderungen an den Startoptionen werden nach dem erneuten Starten des Servers aktiv.

Sie können angeben, ob der numerische Tastenblock beim Starten des Servers aktiviert oder inaktiviert sein soll, ob ein optimierter Startvorgang (**Quickboot mode**) verwendet werden soll, und ob die Diagnoseanzeigen beim Start angezeigt werden sollen (**Boot Diagnostic Screen**). In den Diagnoseanzeigen werden die gefundene Speicherkapazität und die Anzahl der Einheiten sowie ggf. die Anzahl der aufgetretenen Fehler angegeben.

Sie können ″Legacy USB Support″ aktivieren oder inaktivieren (″Legacy USB Support″ aktiviert für ein Betriebssystem ohne USB-Unterstützung, wie z. B. DOS oder UNIX, die Erkennung von USB-Tastaturen und -Mäusen).

Die Startreihenfolge gibt die Reihenfolge an, in der der Server die Einheiten auf einen Bootsatz hin überprüft. Der Server beginnt mit dem ersten Bootsatz, den er findet. Sie können bis zu vier Starteinheiten über das Menü **Startup Sequence** auswählen.

Wenn Sie den Zähler für fehlgeschlagene Bootversuche aktivieren, werden nach drei aufeinander folgenden fehlgeschlagenen Versuchen, einen Bootsatz zu finden, die BIOS-Standardeinstellungen wiederhergestellt.

Diese Auswahlmöglichkeit erscheint nur im vollständigen Menü des Programms ″Configuration/Setup Utility″.

#### v **Advanced Setup**

Wählen Sie diese Option aus, um Einstellungen für erweiterte Hardwarefunktionen zu ändern. Sie können diese Option auch auswählen, um die Informationen im Systemereignisprotokoll anzuzeigen, z. B. den Datensatz, den Ereignistyp und die Zeitmarke.

**Wichtig:** Der Server funktioniert möglicherweise nicht richtig, wenn diese Optionen nicht richtig konfiguriert sind. Befolgen Sie genau die auf dem Bildschirm angezeigten Anweisungen.

Diese Auswahlmöglichkeit erscheint nur im vollständigen Menü des Programms ″Configuration/Setup Utility″.

#### – **Chipset Configuration**

Wählen Sie diese Option aus, um die Einstellungen für **4GB Memory Hole Adjust** und **4GB Memory Hole Size** zu ändern. Sie können nur dann den Wert für **4GB Memory Hole Size** ändern, wenn der Wert für **4GB Memory Hole Adjust** auf **Manual** gesetzt ist.

Wählen Sie außerdem die Option **Chipset Configuration** aus, um andere Werte zur Speicherkonfiguration zu aktivieren oder zu inaktivieren, wie z. B. **ECC** und **ECC Sdram**.

#### – **Power Management**

Wählen Sie diese Option aus, um die folgenden Funktionen zur Stromverbrauchssteuerung für den Server anzuzeigen, festzulegen oder zu ändern:

- **Resume On Modem Ring**
- **Wake up by LAN**
- **Resume On Time**
- **Resume Date**
- **Resume Time**
- **After Power Failure**

<span id="page-30-0"></span>Zur Verwendung einiger dieser Funktionen, wie z. B. von **Wake up by LAN**, muss Ihr Server über die ″Wake on LAN″-Hardware und -Software verfügen; außerdem muss das Betriebssystem ″Wake on LAN″-Funktionen unterstützen.

Damit der Server an einem zuvor festgelegten Datum und zur festgelegten Uhrzeit den Betrieb wieder aufnimmt, wählen Sie **Resume On Time** aus, und verwenden Sie dann die Optionen **Resume Date** und **Resume Time**, um Datum und Uhrzeit anzugeben.

Verwenden Sie die Option **After Power Failure** um anzugeben, ob der Server ausgeschaltet bleiben soll oder den Betrieb wieder aufnehmen soll, wenn die Stromversorgung nach einem Stromausfall wiederhergestellt wird.

#### – **Console Redirection**

Wählen Sie diese Option aus, um die Einstellungen für den seriellen Anschluss anzuzeigen und zu ändern, der für die Umleitung der lokalen Tastatur-Video-Maus-Konsole an eine ferne Konsole verwendet wird.

Sie müssen den Wert für **Console Redirection** auf **On-board COM A** setzen, damit die übrigen Werte hier angezeigt werden. Der Standardwert ist **Disabled**.

**Anmerkung:** Die FIFO-Stufe ist eine Puffereinstellung, die der Baseboard Management Controller für die Datenübertragung verwendet. Der Wert 14 (der Standardwert) ist für eine Serial over LAN-Verbindung erforderlich und wird anderen Verbindungstypen vorgezogen. Diese Einstellung sollte bei 14 belassen werden. Weitere Informationen zum Konfigurieren und zur Herstellung einer Verbindung zur Umleitung an die Konsole finden Sie im Abschnitt "Umleitung an die Konsole [konfigurieren"](#page-34-0) auf Seite [21.](#page-34-0)

#### – **Baseboard Management Controller**

Über diese Option können Sie die Einstellungen für den Baseboard Management Controller anzeigen und ändern. Der Baseboard Management Controller wird auch als Serviceprozessor bezeichnet.

Sie können die Firmwarestufen für die Spezifikation ″Intelligent Platform Management Interface″ und für den Baseboard Management Controller anzeigen, die Einstellungen für den COM-Anschluss, den der Baseboard Management Controller verwendet, ändern, den BIOS-POST-Watchdog aktivieren oder inaktivieren und das Systemereignisprotokoll anzeigen.

#### v **Fehlerprotokolle**

### – **POST Error Log**

Wählen Sie diese Option aus, um die drei letzten Fehlercodes und -nachrichten anzuzeigen, die vom System während des Selbsttests beim Einschalten (POST) generiert wurden. Mit Hilfe der Pfeiltasten können Sie im Fehlerprotokoll von Seite zu Seite blättern. Wählen Sie die Option **Clear error logs** aus, um das POST-Fehlerprotokoll zu löschen.

#### – **System Error Log**

Wenn ein optionaler Remote Supervisor Adapter II installiert ist, wird ein Systemfehlerprotokoll erstellt, das den vollständigen Text der Fehlernachrichten enthält. Mit Hilfe der Pfeiltasten können Sie im Fehlerprotokoll von Seite zu Seite blättern. Wählen Sie die Option **Clear error logs** aus, um das Systemfehlerprotokoll zu löschen.

<span id="page-31-0"></span>Führen Sie das Diagnoseprogramm auf Ihrem Server aus, um weitere Informationen zu den Fehlermeldungen zu erhalten, die auftreten können. Anweisungen hierzu finden Sie im *Handbuch für Hardwarewartung und Fehlerbehebung* auf der Dokumentations-CD zu IBM @server.

#### v **Save Settings**

Wählen Sie diese Option aus, um die an den Einstellungen vorgenommenen Änderungen zu speichern.

#### v **Restore Settings**

Wählen Sie diese Option aus, um die an den Einstellungen vorgenommenen Änderungen aufzuheben und die vorherigen Einstellungen wiederherzustellen.

#### v **Load Default Settings**

Wählen Sie diese Option aus, um die an den Einstellungen vorgenommenen Änderungen aufzuheben und die werkseitigen Einstellungen wiederherzustellen.

#### v **Exit Setup**

Wählen Sie diese Option aus, um das Programm ″Configuration/Setup Utility″ zu verlassen. Wenn Sie die an den Einstellungen vorgenommenen Änderungen nicht speichern, werden Sie gefragt, ob Sie die Änderungen speichern möchten oder das Fenster ohne Speichern verlassen möchten.

## **Kennwörter**

Über die Option **System Security** können Sie ein Benutzerkennwort (Startkennwort) und ein Administratorkennwort festlegen, ändern und löschen. Das Administratorkennwort ist nur verfügbar, wenn der optionale IBM Remote Supervisor Adapter II in Ihrem Server installiert ist. Die Option **System Security** finden Sie nur im vollständigen Menü des Programms ″Configuration/Setup Utility″.

Wenn Sie nur ein Benutzerkennwort festlegen, müssen Sie das Benutzerkennwort eingeben, um den Systemstart abzuschließen, und um auf das vollständige Menü des Programms ″Configuration /Setup Utility″ zuzugreifen.

Ein Administratorkennwort ist für den Systemadministrator vorgesehen; es beschränkt den Zugriff auf das vollständige Menü des Programms ″Configuration /Setup Utility″. Wenn Sie nur ein Administratorkennwort festlegen, müssen Sie kein Kennwort eingeben, um den Systemstart abzuschließen; Sie müssen aber das Administratorkennwort eingeben, um auf das Menü des Programms ″Configuration/Setup Utility″ zuzugreifen.

Wenn Sie ein Benutzerkennwort für einen Benutzer und ein Administratorkennwort für einen Systemadministrator festlegen, können Sie eines der beiden Kennwörter eingeben, um den Systemstart abzuschließen. Ein Systemadministrator, der das Administratorkennwort eingibt, kann auf das vollständige Menü des Programms ″Configuration/Setup Utility″ zugreifen; der Systemadministrator kann dem Benutzer die Berechtigung zum Festlegen, Ändern und Löschen des Benutzerkennworts erteilen. Ein Benutzer, der das Benutzerkennwort eingibt, kann nur auf das eingeschränkte Menü des Programms ″Configuration/Setup Utility″ zugreifen; der Benutzer kann das Benutzerkennwort festlegen, ändern und löschen, wenn der Systemadministrator ihm die entsprechende Berechtigung erteilt hat.

### <span id="page-32-0"></span>**Benutzerkennwort**

Wenn ein Benutzerkennwort (Startkennwort) festgelegt wurde, wird der Systemstart nach dem Einschalten des Servers erst abgeschlossen, wenn Sie das Startkennwort eingegeben haben. Für das Kennwort können Sie eine beliebige Kombination von maximal sieben Zeichen (A bis Z, a bis z und 0 bis 9) verwenden.

Wenn ein Benutzerkennwort festgelegt wurde, können Sie den Modus für nicht überwachten Start aktivieren, in dem die Tastatur und die Maus gesperrt bleiben, in dem aber das Betriebssystem starten kann. Sie können die Tastatur und die Maus entsperren, indem Sie das Benutzerkennwort eingeben.

Wenn ein Benutzerkennwort festgelegt wurde, wird der POST nicht abgeschlossen, bis das Kennwort eingegeben wurde. Wenn Sie das Benutzerkennwort vergessen haben, können Sie mit einer der folgenden Methoden wieder auf den Server zugreifen:

- Wenn ein Administratorkennwort festgelegt wurde, geben Sie das Kennwort bei der Aufforderung zur Kennworteingabe ein (siehe auch "Administratorkennwort"). Starten Sie das Programm ″Configuration/Setup Utility″, und setzen Sie das Benutzerkennwort zurück.
- v Entnehmen Sie die Serverbatterie, und setzen Sie sie dann erneut ein. Anweisungen zum Entnehmen der Batterie finden Sie im *Installationshandbuch für* Zusatzeinrichtungen auf der Dokumentations-CD zu IBM @server.
- v Ändern Sie die Position der Brücke zum Löschen des CMOS (JBAT1) (Kennwort außer Kraft setzen) auf der Systemplatine, um die Abfrage des Benutzerkennworts außer Kraft zu setzen. Weitere Informationen hierzu finden Sie im Abschnitt "Kennwörter [zurücksetzen"](#page-33-0) auf Seite 20.

### **Administratorkennwort**

Wenn ein Administratorkennwort festgelegt wurde, müssen Sie es eingeben, um auf das vollständige Menü des Programms ″Configuration/Setup Utility″ zuzugreifen. Für das Kennwort können Sie eine beliebige Kombination von maximal sieben Zeichen (A bis Z, a bis z und 0 bis 9) verwenden. Die Option **Supervisor Password** ist nur dann im Menü des Programms ″Configuration/Setup Utility″ verfügbar, wenn ein optionaler IBM Remote Supervisor Adapter II installiert ist.

Wenn Sie das Administratorkennwort vergessen haben, können Sie es zurücksetzen, nachdem Sie die Position der Brücke zum Löschen des CMOS geändert haben. Weitere Informationen hierzu finden Sie im Abschnitt ["Kennwörter](#page-33-0) [zurücksetzen"](#page-33-0) auf Seite 20.

### <span id="page-33-0"></span>**Kennwörter zurücksetzen**

Wenn Sie das Benutzer- oder Administratorkennwort vergessen haben, können Sie die Position der Brücke zum Löschen des CMOS (JBAT1) auf der Systemplatine ändern, um die Abfrage des Kennworts zu umgehen. Dadurch können Sie diese Kennwörter zurücksetzen. Die Position der Brücke ist in der folgenden Abbildung dargestellt.

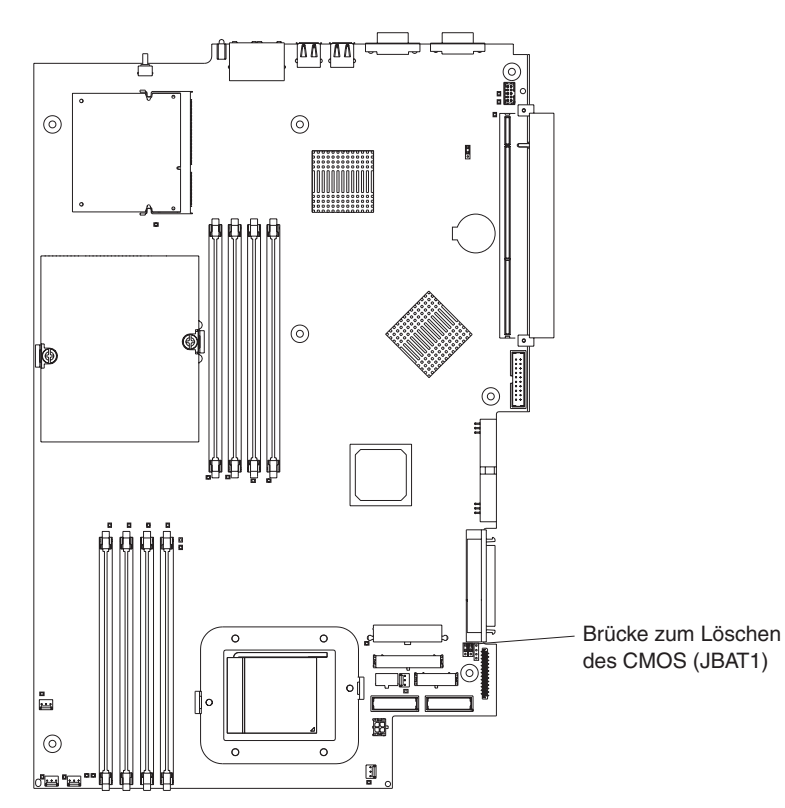

**Achtung:** Bevor Sie Schalterstellungen ändern oder Brücken versetzen, müssen Sie den Server ausschalten; ziehen Sie anschließend alle Netzkabel und externen Kabel ab. Lesen Sie die Sicherheitsinformationen ab Seite [v.](#page-6-0) Ändern Sie keine Einstellungen und Brückenpositionen auf Systemplatinenschaltern oder Brückenblöcken, die nicht in diesem Handbuch erklärt werden.

- 1. Lesen Sie die Sicherheitsinformationen ab Seite [v.](#page-6-0)
- 2. Schalten Sie den Server und die peripheren Einheiten aus, und ziehen Sie alle Netzkabel und externen Kabel ab. Entfernen Sie anschließend die Abdeckung. Im Abschnitt zum Abnehmen der Serverabdeckung und der Frontblende im *Installationshandbuch für Zusatzeinrichtungen* auf der Dokumentations-CD zu IBM @server finden Sie weitere Informationen.
- 3. Ändern Sie die Position der Brücke auf JBAT1 so, dass das Benutzer- oder Administratorkennwort außer Kraft gesetzt wird.
- 4. Schließen Sie den Server an eine USB-Tastatur, einen Bildschirm, eine USB-Maus und anschließend an den Versorgungsstromkreis an.
- 5. Schalten Sie den Server ein. Jetzt können Sie das Programm ″Configuration /Setup Utility″ starten und das alte Startkennwort löschen oder ein neues Benutzer- oder Administratorkennwort festlegen. Sie müssen die Brücke nicht in die vorherige Position zurückversetzen.

## <span id="page-34-0"></span>**BIOS-Code aktualisieren**

**Anmerkung:** Um das richtige Funktionieren des Servers zu gewährleisten, aktualisieren Sie zunächst die Firmware für den Baseboard Management Controller, bevor Sie den BIOS-Code aktualisieren. Weitere Informati-onen finden Sie im Abschnitt ["Firmware-Aktualisierungsprogramm](#page-41-0) für Baseboard [Management](#page-41-0) Controller verwenden" auf Seite 28.

Die neueste Version des BIOS-Codes für den Server finden Sie unter [http://www.ibm.com/pc/support/.](http://www.ibm.com/pc/support/) Nachdem Sie sichergestellt haben, dass der Server über die neueste Firmwarestufe für den Baseboard Management Controller verfügt, können Sie den BIOS-Code auf dem Server mit einer der folgenden Methoden aktualisieren:

- v Laden Sie den neuesten BIOS-Code von dieser IBM Website herunter, erstellen Sie eine Aktualisierungsdiskette, und verwenden Sie ein USB-Diskettenlaufwerk, um den BIOS-Code zu installieren.
- Installieren Sie, falls verfügbar, ein Aktualisierungspaket für das Linux- oder Microsoft Windows-Betriebssystem.

## **Umleitung an die Konsole konfigurieren**

Verwenden Sie zur Herstellung einer Verbindung für eine Umleitung an die Konsole auf dem Server das Programm ″Configuration/Setup Utility″; gehen Sie wie folgt vor, um den Verbindungstyp zu konfigurieren.

Gehen Sie wie folgt vor, um die Umleitung an die Konsole mit Hilfe von Serial over LAN zu konfigurieren:

- 1. Aktivieren Sie die Umleitung an die Konsole (wählen Sie **Advanced Setup --> Console Redirection** aus, legen Sie für **Console Redirection** den Wert **Onboard COM A** fest, und stellen Sie sicher, dass für **FIFO Level** der Wert **14**) festgelegt ist.
- 2. Legen Sie den COM-Anschluss für den Baseboard Management Controller fest, um eine Befehlszeilenschnittstelle zu verwenden (wählen Sie **Advanced Setup --> Baseboard Management Controller** aus, und setzen Sie den Wert für **COM port on BMC** auf **CLI**).

Gehen Sie wie folgt vor, um die Umleitung an die Konsole nur über Serial zu konfigurieren:

- 1. Aktivieren Sie die Umleitung an die Konsole (wählen Sie **Advanced Setup --> Console Redirection** aus, und setzen Sie den Wert für **Console Redirection** auf **On-board COM A**).
- 2. Inaktivieren Sie den COM-Anschluss, den der Baseboard Management Controller verwendet (wählen Sie **Advanced Setup --> Baseboard Management Controller** aus, und setzen Sie den Wert für **COM port on BMC** auf **Disabled**).

Um die Umleitung an die Konsole einzuleiten, führen Sie auf dem Client eine Telnet-Anwendung (z. B. HyperTerminal) aus, und führen Sie dann eine IPMI-Anwendung (Intelligent Platform Management Interface) aus, die eine IPMI-Sitzung mit dem Server eröffnet.

### <span id="page-35-0"></span>**CD** ″**ServerGuide Setup and Installation**″ **verwenden**

Die CD ″*ServerGuide Setup and Installation*″ enthält ein benutzerfreundliches Konfigurations- und Installationsprogramm, das für Ihren IBM Server entwickelt wurde. Das Programm ″ServerGuide″ erkennt das Servermodell und installierte Hardwarezusatzeinrichtungen und verwendet diese Informationen während der Installation zum Konfigurieren der Hardware. Das Programm ″ServerGuide″ vereinfacht das Installieren von Betriebssystemen, indem aktuelle Einheitentreiber zur Verfügung gestellt und in einigen Fällen automatisch installiert werden.

**Anmerkung:** Wenn Sie ein Linux-Betriebssystem auf dem Server installieren, können Sie mit Hilfe des Programms ″ServerGuide″ (ab Version 7.2.05) Ihre Hardware installieren und konfigurieren. In diesem Fall befolgen Sie zur Installation des Linux-Betriebssystems die Prozeduren im Abschnitt ["Betriebssysteminstallation](#page-37-0) ohne ServerGuide" auf Seite 24.

Ist eine aktuellere Version des Programms ″ServerGuide″ verfügbar, können Sie ein kostenloses Image der CD *ServerGuide Setup and Installation* herunterladen oder die CD erwerben. Um das Image herunterzuladen, rufen Sie die IBM ServerGuide-Webseite unter http://www.ibm.com/pc/qtechinfo/MIGR-4ZKPPT.html auf. Um die aktuelle Version der CD *ServerGuide Setup and Installation* zu erwerben, rufen Sie die Website zu ServerGuide unter http://www.ibm.com/pc/coupon/ auf.

Das Programm ″ServerGuide″ enthält die folgenden Funktionen, um die Installation zu vereinfachen:

- Eine benutzerfreundliche Schnittstelle
- Installation ohne Disketten; Konfigurationsprogramme mit Hardwareerkennung
- Programm "ServeRAID Manager" zur Konfiguration des ServeRAID-Adapters oder des integrierten SCSI-Controllers mit RAID-Funktionen
- v Einheitentreiber für das von Ihnen verwendete Servermodell und die erkannte Hardware
- Partitionsgröße des Betriebssystems und Art des Dateisystems können während der Installation definiert werden

### **Funktionen des Programms** ″**ServerGuide**″

Die Funktionen und Leistungsmerkmale können je nach Version des Programms ″ServerGuide″ geringfügig voneinander abweichen. Starten Sie die CD *ServerGuide Setup and Installation*, und zeigen Sie die Online-Übersicht an, um weitere Informationen zu Ihrer Version zu erhalten. Nicht alle Funktionen werden auf allen Servermodellen unterstützt.

Für das Programm ″ServerGuide″ ist ein unterstützter IBM Server mit einem aktivierten startfähigen (bootfähigen) CD-ROM-Laufwerk erforderlich. Zusätzlich zu der CD *ServerGuide Setup and Installation* benötigen Sie die Betriebssystem-CD zur Installation des Betriebssystems.

<span id="page-36-0"></span>Das Programm ″ServerGuide″ verfügt über folgende Funktionen:

- Systemdatum und -uhrzeit einstellen
- SCSI-RAID-Adapter, -Controller oder integrierten SCSI-Controller mit RAID-Funktionen erkennen und SCSI-RAID-Konfigurationsprogramm (mit LSI-Chipsätzen nur für ServeRAID-Adapter) ausführen
- Mikrocodeversionen (Firmwareversionen) eines ServeRAID-Adapters überprüfen und feststellen, ob eine aktuelle Version auf der CD verfügbar ist
- v Installierte Hardwarezusatzeinrichtungen erkennen und aktualisierte Einheitentreiber für die meisten Adapter und Einheiten zur Verfügung stellen
- Unter unterstützten Windows-Betriebssystemen wird eine Installation ohne Diskette zur Verfügung gestellt
- Online-Readme-Datei mit Verknüpfungen zu Hinweisen zur Hardware- und Betriebssysteminstallation

## **Übersicht zur Installation und Konfiguration**

Wenn Sie die CD *ServerGuide Setup and Installation* verwenden, sind keine Installationsdisketten erforderlich. Sie können alle unterstützten Modelle von IBM Servern mit Hilfe der CD konfigurieren. Das Installationsprogramm führt eine Reihe von Tasks aus, die für die Installation Ihres Servermodells erforderlich sind. Auf einem Server mit einem ServeRAID-Adapter oder einem integrierten SCSI-Controller mit RAID-Funktionen können Sie mit dem SCSI-RAID-Konfigurationsprogramm logische Laufwerke erstellen.

**Anmerkung:** Die Funktionen und Leistungsmerkmale können je nach Version des Programms ″ServerGuide″ geringfügig voneinander abweichen.

Wenn Sie die CD *ServerGuide Setup and Installation* starten, werden Sie vom Programm zur Ausführung der folgenden Tasks aufgefordert:

- Sprache auswählen.
- Tastaturbelegung und Land auswählen.
- Ubersicht anzeigen, um mehr über die Funktionen des Programms "Server-Guide″ zu erfahren.
- Readme-Datei anzeigen, um Installationshinweise für das Betriebssystem und für den Adapter zu erhalten.
- Installation des Betriebssystems starten. Dazu benötigen Sie die Betriebssystem-CD.

### **Typische Betriebssysteminstallation**

Mit Hilfe des Programms ″ServerGuide″ können Sie den Installationsprozess verkürzen. Das Programm ″ServerGuide″ stellt die Einheitentreiber zur Verfügung, die für die Hardware und das Betriebssystem erforderlich sind, die Sie installieren. In diesem Abschnitt wird eine typische ServerGuide-Betriebssysteminstallation beschrieben.

- **Anmerkung:** Die Funktionen und Leistungsmerkmale können je nach Version des Programms ″ServerGuide″ geringfügig voneinander abweichen.
- 1. Wenn der Installationsprozess abgeschlossen ist, wird das Installationsprogramm für das Betriebssystem gestartet. (Zum Ausführen der Installation ist die Betriebssystem-CD erforderlich.)
- <span id="page-37-0"></span>2. Das Programm ″ServerGuide″ speichert die Informationen zum Servermodell, zum Serviceprozessor, zu den Festplattenlaufwerk-Controllern und zu den Netzadaptern. Anschließend überprüft das Programm die CD auf neuere Einheitentreiber. Diese Informationen werden gespeichert und später an das Installationsprogramm des Betriebssystems übergeben.
- 3. Das Programm ″ServerGuide″ zeigt verschiedene Optionen für Betriebssystempartitionen an, die sich nach dem ausgewählten Betriebssystem und den installierten Festplattenlaufwerken richten.
- 4. Sie werden vom Programm ″ServerGuide″ aufgefordert, die Betriebssystem-CD einzulegen und den Server erneut zu starten. Die weitere Installation wird nun von dem Installationsprogramm des entsprechenden Betriebssystems ausgeführt.

## **Betriebssysteminstallation ohne ServerGuide**

Gehen Sie nach der Konfiguration der Serverhardware wie folgt vor, um die neuesten Installationsanweisungen für das Betriebssystem von der IBM Unterstützungswebsite herunterzuladen.

**Anmerkung:** Ein 32-Bit-Windows-Betriebssystem können Sie mit Hilfe der CD *ServerGuide Setup and Installation*, die im Lieferumfang des Servers enthalten ist, installieren. (Informationen hierzu finden Sie im Abschnitt "CD "[ServerGuide](#page-35-0) Setup and Installation" verwenden" auf [Seite](#page-35-0) 22.)

Gehen Sie wie folgt vor, um die neuesten Installationsanweisungen für das Betriebssystem von der IBM Unterstützungswebsite herunterzuladen:

- 1. Rufen Sie die Website <http://www.ibm.com/pc/support/> auf.
- 2. Klicken Sie im Abschnitt **Download** auf **Downloads & drivers**.
- 3. Wählen Sie auf der Seite "Downloads and drivers" im Feld **Brand** die Option **Servers** aus.
- 4. Wählen Sie im Feld Family die Option @server 326 aus.
- 5. Wählen Sie im Feld **Operating system** Ihr Betriebssystem aus.
- 6. Klicken Sie auf **Continue**.
- 7. Wählen Sie auf der Seite "*(@server 326 Support*" im Feld View by document **type** die Option **OS installation** aus.
- 8. Wählen Sie die Anweisungen für Ihr Betriebssystem aus.

### **RAID-Konfigurationsprogramme verwenden**

Verwenden Sie das Dienstprogramm ″LSI Logic Configuration″ und den ServeRAID Manager zum Konfigurieren und Verwalten von RAID-Platteneinheiten (Redundant Array of Independent Disks). Stellen Sie sicher, dass Sie diese Programme wie in diesem Handbuch beschrieben verwenden.

- Verwenden Sie das Dienstprogramm "LSI Logic Configuration", um folgende Tasks auszuführen:
	- Vorformatierung auf SCSI-Festplattenlaufwerken durchführen
	- SCSI-IDs für angeschlossene Einheiten anzeigen oder ändern
	- SCSI-Protokollparameter auf SCSI-Festplattenlaufwerken festlegen
- <span id="page-38-0"></span>• Verwenden Sie ServeRAID Manager, um folgende Tasks auszuführen:
	- Platteneinheiten konfigurieren
	- RAID-Konfiguration und zugeordnete Einheiten anzeigen
	- Betrieb der RAID-Controller überwachen

Zusätzlich ist ein Konfigurationsprogramm für LSI-Befehlszeilen (CFG1030) unter der Adresse <http://www.ibm.com/pc/support/> verfügbar.

Beachten Sie folgende Informationen bei der Verwendung des Dienstprogramms ″LSI Logic Configuration″ und des ServeRAID Managers zum Konfigurieren und Verwalten von Platteneinheiten:

- v Der im Server integrierte SCSI-Controller mit RAID-Funktionen unterstützt nur die RAID-Stufe 1. Durch das Installieren eines optionalen ServeRAID-Controllers erhalten Sie zusätzliche RAID-Stufen.
- v Wenn in Ihrem Server ein ServeRAID-Controller installiert ist, können Sie ServeRAID Manager verwenden, um andere unterstützte RAID-Stufen zu konfigurieren.
- v Wenn Sie ein (spiegelgleiches) Paar der RAID-Stufe 1 erstellen, müssen sich alle Laufwerke auf demselben Kanal befinden.
- Sie können auf dem primären Laufwerk nach der Installation des Betriebssystems nur dann eine Spiegelung einrichten, wenn Sie den integrierten SCSI-Controller mit RAID-Funktionen verwenden. Dabei muss dem primären Laufwerk die niedrigere SCSI-ID (z. B. 0) zugeordnet sein.
- Aktualisieren Sie den Firmware-Code und den BIOS-Code für einen optionalen ServeRAID-Controller mit der im Lieferumfang des Controllers enthaltenen CD IBM *ServeRAID Support*.
- Falls Sie einen anderen RAID-Controllertyp verwenden, finden Sie in der Dokumentation zum Controller Informationen zum Anzeigen und Ändern von SCSI-Einstellungen für angeschlossene Einheiten.
- **Wichtig:** Wenn Sie mit dem integrierten SCSI-Controller mit RAID-Funktionen eine (spiegelgleiche) Platteneinheit der RAID-Stufe 1 nach der Installation des Betriebssystems konfigurieren, können Sie anschließend nicht mehr auf die Daten oder Anwendungen zugreifen, die zuvor auf dem sekundären physischen Laufwerk des spiegelgleichen Paares gespeichert wurden.

## **Programm** ″**LSI Logic Configuration Utility**″ **verwenden**

Beim Programm ″LSI Logic Configuration Utility″ handelt es sich um ein integriertes, menügeführtes Konfigurationsdienstprogramm, mit dem Sie folgende Aufgaben ausführen können:

- Vorformatierung von SCSI-Festplattenlaufwerken durchführen
- v Suchreihenfolge für SCSI-Einheiten festlegen
- SCSI-ID für Controller festlegen

#### **Anmerkungen:**

1. Der im Server integrierte SCSI-Controller mit RAID-Funktionen unterstützt nur die RAID-Stufe 1. Wenn Sie einen optionalen RAID-Adapter installieren, verfü-gen Sie über zusätzliche RAID-Stufen. Im Abschnitt ["ServeRAID](#page-40-0) Manager [verwenden"](#page-40-0) auf Seite 27 finden Sie Informationen zum Konfigurieren Ihres Servers für den RAID-Betrieb.

<span id="page-39-0"></span>2. Wenn Sie einen anderen RAID-Adaptertyp in Ihren Server installieren, können Sie mit Hilfe des im Lieferumfang des RAID-Adapters enthaltenen Konfigurationsprogramms die SCSI-Einstellungen für die angeschlossenen Einheiten anzeigen oder ändern.

In den folgenden Abschnitten finden Sie Anweisungen zum Starten des Programms ″LSI Logic Configuration Utility″ und zum Formatieren eines SCSI-Festplattenlaufwerks.

### **Programm** ″**LSI Logic Configuration Utility**″ **starten**

Gehen Sie wie folgt vor, um das Programm ″LSI Logic Configuration Utility″ zu starten:

- 1. Schalten Sie den Server ein.
- 2. Wenn die Eingabeaufforderung <<< Press <CTRL><C> to start LSI Logic Configuration Utility >>> angezeigt wird, drücken Sie die Tastenkombination Strg+C. Wenn Sie ein Administratorkennwort festgelegt haben, werden Sie zur Eingabe des Kennworts aufgefordert.
- 3. Wählen Sie mit Hilfe der Pfeiltasten einen Controller (Kanal) aus der Liste der Adapter aus, und drücken Sie anschließend die Eingabetaste.
- 4. Folgen Sie den angezeigten Anweisungen, um die Einstellungen für die ausgewählten Einträge zu ändern. Drücken Sie anschließend die Eingabetaste. Wenn Sie die Option **Device Properties** oder **Mirroring Properties** auswählen, erscheinen weitere Anzeigen.

Wenn Sie mit den Änderungen an den Einstellungen fertig sind, drücken Sie die Taste ″Esc″, um das Programm zu verlassen; wählen Sie die Option **Speichern** aus, um die geänderten Einstellungen zu speichern.

### **SCSI-Festplattenlaufwerk formatieren**

Durch Vorformatierung werden alle Daten vom Festplattenlaufwerk gelöscht. Wenn Sie bestimmte Daten sichern möchten, stellen Sie eine Sicherungskopie des Festplattenlaufwerks her, bevor Sie mit diesem Vorgang fortfahren.

**Anmerkung:** Vergewissern Sie sich vor dem Formatieren einer SCSI-Festplatte, dass die Festplatte nicht zu einem spiegelgleichen Paar gehört. Wählen Sie aus der Liste der Adapter den Controller (Kanal) für das Laufwerk aus, das Sie formatieren möchten. Wählen Sie die Option **Mirroring Properties** aus, und vergewissern Sie sich, dass der Spiegelungswert für das Laufwerk **None** lautet.

Gehen Sie wie folgt vor, um ein Laufwerk zu formatieren:

- 1. Wählen Sie aus der Liste der Adapter den Controller (Kanal) für das Laufwerk aus, das Sie formatieren möchten.
- 2. Wählen Sie die Option **Device Properties** aus.
- 3. Heben Sie mit Hilfe der Pfeiltasten (↑ und ↓) das Laufwerk hervor, das Sie formatieren möchten.
- 4. Blättern Sie mit Hilfe der Pfeiltasten (← und →) oder der Endetaste nach rechts.
- 5. Wählen Sie die Option **Format** aus, und drücken Sie dann die Eingabetaste, um die Vorformatierung zu starten.

## <span id="page-40-0"></span>**ServeRAID Manager verwenden**

Mit Hilfe eines RAID-Adapters können Sie mehrere physische SCSI-Festplattenlaufwerke als logische Laufwerke verwenden, die als Platteneinheiten funktionieren. Wenn Sie einen IBM ServeRAID-Adapter verwenden, ist im Lieferumfang des Adapters eine CD mit dem Programm ″ServeRAID Manager″ und dem Programm ″ServeRAID-Mini-Configuration″ enthalten, die Sie zur Konfiguration des ServeRAID-Controllers verwenden können. Einzelheiten zur Verwendung dieser Programme finden Sie im *Installationshandbuch* zu Ihrem Server und in der Dokumentation zum Adapter.

## **Gigabit-Ethernet-Controller konfigurieren**

Auf der Systemplatine befinden sich zwei Ethernet-Controller. Sie verfügen über eine Schnittstelle zur Verbindung mit einem 10-Mb/s-, 100-Mb/s- oder 1-Gb/s-Netzwerk und über Vollduplexfunktionen (FDX), was die gleichzeitige Übertragung und den Empfang von Daten über das Netzwerk ermöglicht. Wenn die Ethernet-Anschlüsse des Servers automatische Verbindungen unterstützen, erkennen die Controller die Datenübertragungsgeschwindigkeit (10BASE-T, 100BASE-TX oder 1000BASE-T) und den Duplexmodus (Vollduplex- oder Halbduplexmodus) des Netzwerks und arbeiten automatisch mit dieser Geschwindigkeit und in diesem Modus.

Es ist nicht erforderlich, dass Sie Brücken festlegen oder Controller konfigurieren. Sie müssen jedoch einen Einheitentreiber installieren, damit das Betriebssystem auf die Controller zugreifen kann. Der Einheitentreiber wird mit dem Betriebssystem geliefert. Zusätzliche Einheitentreiber und Informationen zum Konfigurieren von Ethernet-Controllern finden Sie auf der CD *Broadcom NetXtreme Gigabit Ethernet Software*, die mit dem Server mitgeliefert wird. Aktuelle Informationen zum Konfigurieren der Controller finden Sie unter [http://www.ibm.com/pc/support/.](http://www.ibm.com/pc/support/)

**Anmerkung:** Zur Nutzung der ″Wake on LAN″-Funktionen, die im Konfigurationsmenü angezeigt werden, muss der Server über ″Wake on LAN″- Hardware und -Software verfügen; das Betriebssystem muss außerdem ″Wake on LAN″-Funktionen unterstützen.

Die Ethernet-Controller unterstützen zusätzliche Modi, wie z. B. Teaming, Prioritätspakete, Lastausgleich, Fehlertoleranz und virtuelle LANs, die eine höhere Leistung, größere Sicherheit und einen höheren Durchsatz für den Server ermöglichen. Diese Modi gelten für die integrierten Ethernet-Controller und für die Controller auf unterstützten Ethernet-Adaptern.

## <span id="page-41-0"></span>**Firmware-Aktualisierungsprogramm für Baseboard Management Controller verwenden**

Laden Sie zum Aktualisieren der Firmware für den Baseboard Management Controller die *Aktualisierungsdiskette für Firmware* für den Baseboard Management Controller für Ihren Server von der IBM Unterstützungswebsite unter <http://www.ibm.com/pc/support/> herunter.

Führen Sie das Programm aus, um eine Diskette oder das Aktualisierungspaket für das Linux- oder Windows-Betriebssystem zu erstellen, mit dem Sie die Firmware aktualisieren können. Das Firmware-Aktualisierungsprogramm aktualisiert nur die Firmware für den Baseboard Management Controller und hat keine Auswirkungen auf Einheitentreiber.

**Anmerkung:** Um das richtige Funktionieren des Servers zu gewährleisten, aktualisieren Sie zunächst die Firmware für den Baseboard Management Controller des Servers, bevor Sie den BIOS-Code aktualisieren. Weitere Informationen finden Sie im Abschnitt "BIOS-Code [aktualisieren"](#page-34-0) auf [Seite](#page-34-0) 21.

**Wichtig:** Bevor Sie mit den folgenden Anweisungen fortfahren, sollten Sie sich vergewissern, dass ein externes USB-Diskettenlaufwerk an den Server angeschlossen ist. Sie benötigen diese Einheit für die Ausführung dieser Aufgaben.

Gehen Sie wie folgt vor, um die neueste Firmwareaktualisierung für den Baseboard Management Controller herunterzuladen:

- 1. Rufen Sie die Website http://www.ibm.com/pc/support/ auf.
- 2. Klicken Sie im Abschnitt **Download** auf **Downloads and drivers**.
- 3. Wählen Sie auf der Seite "Downloads and drivers" im Feld **Brand** die Option **Servers** aus.
- 4. Wählen Sie im Feld **Family** die Option **eServer 326** aus; klicken Sie anschließend auf **Continue**.
- 5. Wählen Sie auf der Seite "eServer 326 support" die Aktualisierungsdiskette für Firmware für den Baseboard Management Controller aus.
- 6. Erstellen Sie aus der Imagedatei eine Aktualisierungsdiskette für Firmware.
	- **Anmerkung:** Wenn das Aktualisierungspaket für das Linux- oder Microsoft Windows-Betriebssystem im World Wide Web verfügbar ist und Sie das entsprechende Aktualisierungspaket heruntergeladen haben, folgen Sie den Anweisungen zu diesem Paket.

Aktualisieren Sie die Firmware mit einer der folgenden Methoden:

- Wenn das Aktualisierungspaket für das Linux- oder Windows-Betriebssystem im World Wide Web verfügbar ist und Sie das entsprechende Aktualisierungspaket heruntergeladen haben, folgen Sie den Anweisungen zu diesem Paket.
- Wenn Sie eine Diskette verwenden, gehen Sie wie folgt vor:
	- 1. Schalten Sie den Server aus.
	- 2. Legen Sie die *Aktualisierungsdiskette für Firmware* in ein externes USB-Diskettenlaufwerk ein, das an den Server angeschlossen ist.
- <span id="page-42-0"></span>3. Schalten Sie den Server ein. Wenn der Server nicht vom externen USB-Diskettenlaufwerk aus gestartet werden kann, verwenden Sie das Programm ″Configuration/Setup Utility″, um das externe USB-Diskettenlaufwerk als Starteinheit zu konfigurieren. (Siehe hierzu auch ["Programm](#page-26-0) ″[Configuration/Setup](#page-26-0) Utility″ verwenden" auf Seite 13.) Starten Sie dann erneut mit dem Schritt [1](#page-41-0) dieser Anweisungen.
- 4. Geben Sie in eine Befehlszeileneingabe update.bat ein, und drücken Sie die Eingabetaste.

Wenn beim Aktualisieren der Firmware ein Fehler auftritt, versuchen Sie erneut, die Aktualisierung durchzuführen.

### **LAN-Verbindung für Baseboard Management Controller konfigurieren**

Verwenden Sie zum Konfigurieren der Optionen für die LAN-Verbindung (Local Area Network) des Baseboard Management Controllers für den Server das LAN-Konfigurationsdienstprogramm (lancfg.exe). Dieses Dienstprogramm finden Sie auf der Aktualisierungsdiskette für Firmware für den Baseboard Management Controller. Sie können das LAN-Konfigurationsdienstprogramm starten, nachdem Sie die Firmware des Baseboard Management Controllers aktualisiert haben. Anweisungen zum Herunterladen und Aktualisieren der Firmware des Baseboard Management Control-lers finden Sie im Abschnitt ["Firmware-Aktualisierungsprogramm](#page-41-0) für Baseboard [Management](#page-41-0) Controller verwenden" auf Seite 28.

Gehen Sie wie folgt vor, um die LAN-Verbindung für den Baseboard Management Controller mithilfe des LAN-Konfigurationsdienstprogramms zu konfigurieren.

- **Anmerkung:** Sie müssen das LAN-Konfigurationsdienstprogramm (lancfg.exe) in einer DOS-Befehlszeilensitzung ausführen, nachdem Sie den Server über die startfähige Aktualisierungsdiskette für Firmware für den Baseboard Management Controller gestartet haben. Führen Sie das Dienstprogramm nicht über ein DOS-Fenster aus.
- 1. Nach Beendigung der Firmwareaktualisierung für den Baseboard Management Controller wird eine Eingabeaufforderung angezeigt. Geben Sie lancfg ein, und drücken Sie die Eingabetaste. Das LAN-Konfigurationsdienstprogramm wird gestartet und die Anzeige ″BMC Information″ wird geöffnet. Die Standardwerte, die angezeigt werden, sind schreibgeschützt. Sie können keine Änderungen in dieser Anzeige vornehmen.

Drücken Sie zur Verwendung des LAN-Konfigurationsdienstprogramms die Taste F10, und wählen Sie die Menüoptionen oben im Fenster über die Pfeiltasten aus.

2. Wählen Sie **LanCfg** aus. Die Anzeige des LAN-Konfigurationsdienstprogramms wird geöffnet. Geben Sie die Werte für den Baseboard Management Controller in die entsprechenden Felder ein, und klicken Sie auf **OK**.

**Anmerkung:** Das Feld **Host MAC Address** ist schreibgeschützt und kann nicht über das LAN-Konfigurationsdienstprogramm geändert werden.

3. Wählen Sie **Alert** aus. Die Anzeige für die Alert-Einstellung wird angezeigt. Geben Sie die Werte für den Server in die entsprechenden Felder ein, und klicken Sie auf **OK**.

**Anmerkung:** Geben Sie in das Feld **IP Address** die IP-Adresse der Workstation ein, zu der der Baseboard Management Controller die Alerts weiterleitet.

- 4. Wählen Sie **Security** aus. Die Anzeige für die Sicherheitseinstellung wird geöffnet. Sie können die vier Benutzeraccounts für den Baseboard Management Controller hier verwalten. Um Änderungen in dieser Anzeige vorzunehmen, wählen Sie **Edit** aus, geben Sie Ihre Änderungen in der entsprechenden Anzeige ein, und klicken Sie dann auf **OK**.
- 5. Nachdem Sie alle Änderungen vorgenommen haben und bevor Sie das LAN-Konfigurationsdienstprogramm schließen, entnehmen Sie die Aktualisierungsdiskette für Firmware aus dem Diskettenlaufwerk.
- 6. Wählen Sie **Exit** aus. Wenn Sie aufgefordert werden, den Server erneut zu starten, wählen Sie **Reboot** aus.

## <span id="page-44-0"></span>**Anhang A. Hilfe und technische Unterstützung anfordern**

Wenn Sie Hilfe, Serviceleistungen oder technische Unterstützung benötigen oder weitere Informationen zu IBM Produkten anfordern möchten, steht Ihnen eine Vielzahl von Möglichkeiten zur Verfügung. In diesem Anhang sind die Möglichkeiten aufgeführt, die Sie nutzen können, um zusätzliche Informationen zu IBM und IBM Produkten zu erhalten, um Unterstützung zur Fehlerbehebung für Ihr xSeries- oder IntelliStation-System anzufordern oder um weitere Serviceleistungen zu erhalten.

## **Vorbereitungen**

Bevor Sie sich an den Kundendienst wenden, stellen Sie sicher, dass Sie die folgenden Schritte durchgeführt haben, um zu versuchen, den Fehler selbst zu beheben:

- Überprüfen Sie alle Kabel, und vergewissern Sie sich, dass diese angeschlossen sind.
- v Überprüfen Sie die Netzschalter, und vergewissern Sie sich, dass das System eingeschaltet ist.
- Verwenden Sie die Informationen zur Fehlerbehebung in der Dokumentation zum System, und verwenden Sie die mit dem System gelieferten Diagnosetools. Informationen zu Diagnosetools finden Sie im Handbuch für Hardwarewartung und Fehlerbehebung auf der CD mit der Dokumentation zu IBM xSeries oder im Handbuch für Hardwarewartung zu IntelliStation auf der IBM Unterstützungswebsite.
- Rufen Sie die IBM Unterstützungswebsite unter der Adresse http://www.ibm.com/pc/support/ auf, um dort nach technischen Informationen, Hinweisen, Tipps und neuen Einheitentreibern zu suchen oder um eine Informationsanforderung abzusenden.

Viele Fehler können ohne fremde Hilfe anhand der IBM Hinweise zur Fehlerbehebung in der Onlinehilfefunktion oder in den Veröffentlichungen, die im Lieferumfang Ihres Systems und Ihrer Software enthalten sind, behoben werden. Die Dokumentation zu Ihrem System enthält auch eine Beschreibung der Diagnosetests, die Sie durchführen können. Im Lieferumfang der meisten xSeries- und Intelli-Station-Systeme, Betriebssysteme und Programme sind Informationen zur Fehlerbehebung und Erläuterungen von Fehlernachrichten und -codes enthalten. Wenn Sie einen Softwarefehler vermuten, ziehen Sie die Informationen zum Betriebssystem oder zum Programm zu Rate.

## **Dokumentation verwenden**

Informationen zu Ihrem IBM xSeries- oder IntelliStation-System sowie zu vorinstallierter Software, falls vorhanden, finden Sie in der Dokumentation zum System. Diese Dokumentation kann in Handbüchern, Onlinebüchern, Readme-Dateien und Hilfedateien enthalten sein. Anweisungen zur Verwendung dieser Diagnoseprogramme finden sie in den Informationen zur Fehlerbehebung in Ihrer Dokumentation. Möglicherweise stellen Sie mit Hilfe der Informationen zur Fehlerbehebung oder der Diagnoseprogramme fest, dass zusätzliche oder aktuelle Einheitentreiber oder zusätzliche Software zur Behebung des Fehlers erforderlich sind. Auf den IBM Seiten im World Wide Web können Sie die neuesten technischen Informationen erhalten und neuere Einheitentreiber und Aktualisierungen herunterladen.

Informationen zum Zugriff auf diese Seiten finden Sie unter der Adresse http://www.ibm.com/pc/support/. Folgen Sie den Anweisungen. Sie können außerdem Veröffentlichungen über das IBM Publications Ordering System unter der Adresse http://www.elink.ibmlink.ibm.com/public/applications/publications/cgibin/pbi.cgi

### <span id="page-45-0"></span>**Informationen im World Wide Web**

bestellen.

Auf der IBM Website finden Sie die neuesten Informationen zu IBM xSeries- und IntelliStation-Produkten, sowie zu Services und Unterstützung.

Informationen zu IBM xSeries finden Sie unter der Adresse http://www.ibm.com/eserver/xseries/.

Informationen zur IBM IntelliStation finden Sie unter der Adresse http://www.ibm.com/pc/intellistation/.

Informationen zum Service für Ihre IBM Produkte, einschließlich unterstützter Zusatzeinrichtungen, finden Sie unter der Adresse http://www.ibm.com/pc/support/.

### **Softwareservice und -unterstützung**

Über die IBM Support Line können Sie gegen eine Gebühr telefonische Unterstützung bei der Verwendung, bei der Konfiguration und bei Softwarefehlern bei xSeries-Servern, IntelliStation-Workstations und Appliances erhalten. Informationen zu den durch die Support Line in Ihrem Land oder Ihrer Region unterstützten Produkten erhalten Sie unter der Adresse http://www.ibm.com/services/sl/products/.

Weitere Informationen zur Support Line sowie weiteren IBM Services erhalten Sie unter der Adresse http://www.ibm.com/services/. Unterstützungstelefonnummern erhalten Sie auch unter der Adresse http://www.ibm.com/planetwide/. In den USA und Kanada wählen Sie die Nummer 1-800-IBM-SERV (1-800-426-7378).

### **Hardwareservice und -unterstützung**

Hardwareservice können Sie über die IBM Services oder Ihren IBM Reseller erhalten, wenn der Reseller von IBM zum Leisten des Gewährleistungsservice berechtigt ist. Unterstützungstelefonnummern erhalten Sie unter der Adresse http://www.ibm.com/planetwide/. In den USA und Kanada können Sie 1-800-IBM-SERV (1-800-426-7378) anrufen.

In den USA und in Kanada ist Hardwareservice und -Unterstützung jederzeit rund um die Uhr erhältlich. In Großbritannien sind diese Serviceleistungen von Montag bis Freitag von 9 bis 18 Uhr verfügbar.

## <span id="page-46-0"></span>**Anhang B. Bemerkungen**

Diese Informationen wurden für Produkte und Services entwickelt, die auf dem deutschen Markt angeboten werden.

Möglicherweise bietet IBM die in diesem Dokument beschriebenen Produkte, Services oder Funktionen in anderen Ländern nicht an. Informationen über die gegenwärtig im jeweiligen Land verfügbaren Produkte und Services sind beim IBM Ansprechpartner erhältlich. Hinweise auf IBM Lizenzprogramme oder andere IBM Produkte bedeuten nicht, dass nur Programme, Produkte oder Services von IBM verwendet werden können. Anstelle der Produkte, Programme oder Services können auch andere, ihnen äquivalente Produkte, Programme oder Services verwendet werden, solange diese keine gewerblichen oder andere Schutzrechte von IBM verletzen. Die Verantwortung für den Betrieb von Fremdprodukten, Fremdprogrammen oder Fremdservices liegt jedoch beim Kunden.

Für in diesen Dokument beschriebene Erzeugnisse und Verfahren kann es IBM Patente oder IBM Patentanmeldungen geben. Mit der Auslieferung dieses Handbuchs ist keine Lizenzierung dieser Patente verbunden. Lizenzanfragen sind schriftlich an folgende Adresse zu richten (Anfragen an diese Adresse müssen auf Englisch formuliert werden):

*IBM Europe Director of Licensing 92066 Paris La Defense, Cedex France*

Trotz sorgfältiger Bearbeitung können technische Ungenauigkeiten oder Druckfehler in dieser Veröffentlichung nicht ausgeschlossen werden. Die Angaben in diesem Handbuch werden in regelmäßigen Zeitabständen aktualisiert. Die Änderungen werden in Überarbeitungen oder in Technical News Letters (TNLs) bekannt gegeben. IBM kann jederzeit ohne Vorankündigung Verbesserungen und/oder Änderungen an den in dieser Veröffentlichung beschriebenen Produkten und/oder Programmen vornehmen.

Verweise in diesen Informationen auf Websites anderer Anbieter dienen lediglich als Benutzerinformationen und stellen keinerlei Billigung des Inhalts dieser Websites dar. Das über diese Websites verfügbare Material ist nicht Bestandteil des Materials für dieses IBM Produkt. Die Verwendung dieser Websites geschieht auf eigene Verantwortung.

Werden an IBM Informationen eingesandt, können diese in dem Maße, in dem IBM dies für angemessen hält, beliebig verwendet oder verbreitet werden, ohne dass eine Verpflichtung gegenüber dem Einsender entsteht.

### **Impressum**

**© Copyright International Business Machines Corporation 2004. Alle Rechte vorbehalten.**

## <span id="page-47-0"></span>**Marken**

Folgende Namen sind in gewissen Ländern Marken der International Business Machines Corporation:

> Active Memory **Predictive Failure Analysis** Active PCI PS/2 Active PCI-X ServeRAID Alert on LAN ServerGuide BladeCenter ServerProven C<sub>2</sub>T Interconnect TechConnect Chipkill **ThinkPad** EtherJet Tivoli e-business-Logo Tivoli Enterprise Eserver Update Connector FlashCopy Wake on LAN IBM XA-32 IBM (logo) XA-64 IntelliStation X-Architecture NetBAY Xcel 4 Netfinity **Netfinity** XpandOnDemand NetView **xSeries** OS/2 WARP

Intel, MMX und Pentium sind in gewissen Ländern Marken von Intel Corporation.

Microsoft, Windows und Windows NT sind in gewissen Ländern Marken der Microsoft Corporation.

UNIX ist in gewissen Ländern eine eingetragene Marke von The Open Group.

Java und alle Java-basierten Marken und Logos sind in gewissen Ländern Marken oder eingetragene Marken von Sun Microsystems Inc.

Adaptec und HostRAID sind in gewissen Ländern Marken von Adaptec, Inc.

Linux ist in gewissen Ländern eine Marke von Linus Torvalds.

Red Hat, das Red Hat "Shadow Man"-Logo und alle Red Hat-basierten Marken und Logos sind in gewissen Ländern Marken oder eingetragene Marken von Red Hat, Inc.

Andere Namen von Unternehmen, Produkten oder Services können Marken oder Servicemarken anderer Unternehmen sein.

### **Wichtige Anmerkungen**

Die Prozessorgeschwindigkeit bezieht sich auf die interne Taktgeschwindigkeit des Mikroprozessors. Die Anwendungsleistung ist außerdem von anderen Faktoren abhängig.

Für die Geschwindigkeiten des CD-ROM-Laufwerks ist die variable Lesegeschwindigkeit angegeben. Die tatsächlichen Übertragungsgeschwindigkeiten können davon abweichen und liegen oft unter diesem Höchstwert.

<span id="page-48-0"></span>Bei Angaben in Bezug auf Hauptspeicherplatz, realen/virtuellen Speicher oder Kanalvolumen steht die Abkürzung KB für etwa 1.000 Bytes, MB für etwa 1.000.000 Bytes und GB für etwa 1.000.000.000 Bytes.

Bei Angaben zur Leistung von Festplattenlaufwerken oder zu Übertragungsgeschwindigkeiten steht MB für 1.000.000 Bytes und GB für 1.000.000.000 Bytes. Die gesamte für den Benutzer verfügbare Speicherkapazität kann je nach Betriebsumgebung variieren.

Die maximale Leistung von internen Festplattenlaufwerken geht vom Austausch aller Standardfestplattenlaufwerke und der Belegung aller Festplattenlaufwerkpositionen mit den größten derzeit unterstützten Laufwerken aus, die IBM zur Verfügung stellt. Zum Erreichen der maximalen Speicherkapazität muss der Standardspeicher möglicherweise durch ein optionales Speichermodul ersetzt werden.

IBM enthält sich jeder Äußerung in Bezug auf ServerProven-Produkte und -Services anderer Unternehmen und übernimmt für diese keinerlei Gewährleistung. Dies gilt unter anderem für die Gewährleistung der Gebrauchstauglichkeit und der Eignung für einen bestimmten Zweck. Für den Vertrieb dieser Produkte sowie entsprechende Gewährleistungen sind ausschließlich die entsprechenden Fremdanbieter zuständig.

IBM übernimmt keine Verantwortung oder Gewährleistungen bezüglich der Produkte anderer Hersteller. Eine eventuelle Unterstützung für Produkte anderer Hersteller erfolgt durch Drittanbieter, nicht durch IBM.

Manche Software unterscheidet sich möglicherweise von der im Einzelhandel erhältlichen Version (falls verfügbar) und enthält möglicherweise keine Benutzerhandbücher bzw. nicht alle Programmfunktionen.

## **Hinweis zur Wiederverwertbarkeit und Entsorgung**

Diese Einheit kann Materialien enthalten, die gemäß den gesetzlichen Bestimmungen besonders behandelt und entsorgt werden müssen. IBM Deutschland bietet an, IBM Geräte umweltgerecht zu entsorgen (www.ibm.com/de/umwelt/ruecknahme). Diese Komponenten sollten aus der Einheit entfernt und einer gesonderten Wiederverwertung oder Entsorgung zugeführt werden. IBM bietet in einigen Ländern Produktrücknahmeprogramme an. Informationen zu Angeboten zur Wiederverwertung sind auf der IBM Website unter der Adresse http://www.ibm.com/ibm/environment/products/prp.shtml zu finden.

### **Batterierücknahmeprogramm**

Dieses Produkt kann auslaufsichere Blei-Säure-Batterien, Lithiumbatterien, Lithiumionenbatterien, Nickel-Metallhydrid-Batterien oder Nickel-Cadmium-Batterien enthalten. Gesonderte Informationen zu Batterien finden Sie im Benutzer- oder Servicehandbuch. Batterien müssen wiederverwertet oder ordnungsgemäß entsorgt werden. In Deutschland gilt die Batterieverordnung; damit ist jeder verpflichtet, Batterien der Wiederverwertung zuzuführen. Weitere Informationen zur Entsorgung von Batterien außerhalb der Vereinigten Staaten finden Sie unter der Adresse http://www.ibm.com/ibm/environment/products/batteryrecycle.shtml oder von Ihrem örtlichen Müllentsorgungsunternehmen.

IBM Deutschland beteiligt sich am Gemeinsamen Rücknahme System GRS für Batterien (www.grs-batterien.de). Batterien müssen in den Behältern des GRS entsorgt werden, die an allen Verkaufsstellen oder Wertstoffsammelstellen zur Verfügung stehen. Alternativ können sie auch an das Rücknahmezentrum Mainz geschickt werden (www.ibm.com/de/umwelt/ruecknahme). Legen Sie vor dem Anruf die auf der Batterie aufgedruckte IBM-Teilenummer bereit.

## <span id="page-49-0"></span>**Hinweise zur elektromagnetischen Verträglichkeit**

## **FCC (Federal Communications Commission)**

**Anmerkung:** Dieses Gerät wurde getestet und liegt gemäß Teil 15 der FCC-Regeln innerhalb der Grenzwerte für digitale Geräte der Klasse A. Diese Grenzwerte sind dafür gedacht, einen ausreichenden Schutz gegen Störungen zu bieten, wenn das Gerät im Gewerbebereich betrieben wird. Dieses Gerät erzeugt, verwendet und strahlt Hochfrequenzenergie ab. Werden bei der Installation und dem Betrieb die Anweisungen des Bedienungshandbuchs nicht befolgt, können eventuell HF-Kommunikationseinrichtungen gestört werden. Der Betrieb dieses Gerätes in einem Wohngebiet kann Störungen verursachen; in diesem Fall muss der Benutzer auf eigene Kosten sicherstellen, dass die Störungen beseitigt werden.

Ordnungsgemäß abgeschirmte und geerdete Kabel sind für die Einhaltung der FCC-Emissionsgrenzwerte erforderlich. IBM übernimmt keine Verantwortung für Störungen beim Radio- oder Fernsehempfang, die durch ungeeignete Kabel und Stecker bzw. eigenmächtige Änderungen am Gerät entstehen. Durch eigenmächtige Änderungen kann die Berechtigung des Benutzers zum Betrieb des Gerätes erlöschen.

Dieses Gerät entspricht Teil 15 der FCC-Regeln. Der Betrieb unterliegt den folgenden zwei Bedingungen: (1) Dieses Gerät darf keine Störungen verursachen, und (2) dieses Gerät muss gegen Störungen von außen abgeschirmt sein, auch gegen Störungen, die den Betrieb beeinträchtigen können.

## **Kanada - Hinweis zur elektromagnetischen Verträglichkeit (Klasse A)**

Dieses Digitalgerät nach Klasse A stimmt mit der kanadischen Norm ICES-003 überein.

#### **Avis de conformité à la réglementation d'Industrie Canada**

Cet appareil numérique de la classe A est conforme à la norme NMB-003 du Canada.

## **Australien und Neuseeland - Hinweis zur Klasse A**

**Achtung:** Dies ist ein Produkt der Klasse A. In unmittelbarer Nähe von Haushaltsgeräten kann dieses Produkt Interferenzen verursachen. Für diesen Fall sind vom Benutzer angemessene Vorkehrungen zu treffen.

## **Großbritannien - Sicherheitsanforderungen für die Telekommunikation Hinweis für Kunden:**

Dieses Gerät ist unter der Genehmigungsnummer NS/G/1234/J/100003 für indirekte Verbindungen zu Telekommunikationssystemen in Großbritannien genehmigt.

## <span id="page-50-0"></span>**Hinweis zur Direktive der Europäischen Union**

Dieses Produkt entspricht dem ″Gesetz über die elektromagnetische Verträglichkeit von Geräten (EMVG)″. Dies ist die Umsetzung der Richtlinie 89/336/EWG in der Bundesrepublik Deutschland. IBM kann keine Verantwortung für Fehler übernehmen, die durch eigenmächtige Änderungen am Produkt verursacht wurden, einschließlich der Installation von Erweiterungskarten anderer Hersteller.

Dieses Gerät wurde getestet und liegt innerhalb der Grenzwerte für digitale Geräte der Klasse A für IT-Geräte gemäß CISPR 22/EN 55022. Die Grenzwerte für Geräte der Klasse A wurden für Gewerbe- und Industriebereiche abgeleitet, um einen ausreichenden Schutz vor Störungen bei lizenzierten Kommunikationsgeräten zu gewährleisten.

**Achtung:** Dies ist ein Produkt der Klasse A. In unmittelbarer Nähe von Haushaltsgeräten kann dieses Produkt Interferenzen verursachen. Für diesen Fall sind vom Benutzer angemessene Vorkehrungen zu treffen.

## **Taiwan - Warnhinweis zur Klasse A**

警告使用者: 這是甲類的資訊產品,在 居住的環境中使用時,可 能會造成射頻干擾,在這 種情況下,使用者會被要 求採取某些適當的對策。

## **China - Warnhinweis zur Klasse A**

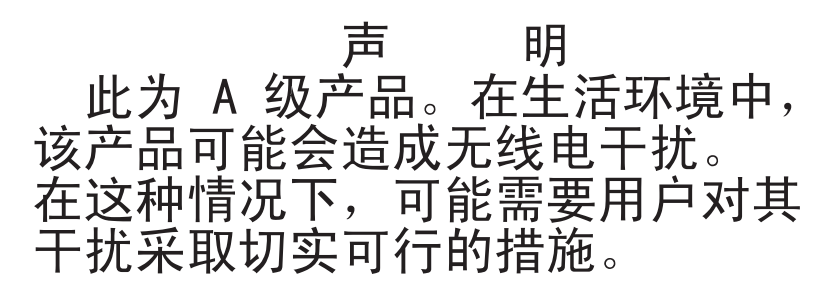

## **Japan - Hinweis zum VCCI (Voluntary Control Council for Interference)**

この装置は、情報処理装置等電波障害自主規制協議会(VCCI)の基準に基づくクラスA情報技術装置です。この装置を家庭環境で使用すると電波妨害を引き起こすことがあります。この場合には使用者が適切な対策を講ずるよう要求<br>引き起こすことがあります。この場合には使用者が適切な対策を講ずるよう要求<br>されることがあります。

## <span id="page-51-0"></span>**Netzkabel**

Aus Sicherheitsgründen wird von IBM ein Netzkabel mit einem geerdeten Anschlussstecker zur Verwendung mit dem IBM Produkt geliefert. Verwenden Sie Netzkabel und Netzstecker immer in Verbindung mit einer ordnungsgemäß geerdeten Steckdose, um eine Gefährdung durch Stromschlag zu vermeiden.

IBM Netzkabel, die in den Vereinigten Staaten und Kanada verwendet werden, sind UL- (Underwriters Laboratory) und CSA-geprüft (Canadian Standards Association).

Für Einheiten, die bei 115 Volt betrieben werden sollen, gilt: Verwenden Sie ein von UL registriertes und von CSA geprüftes Kabelset, das aus einem mindestens 5 Meter langen Kabel des Typs SVT oder SJT mit drei Leitern und 18 AWG sowie einem geerdeten Stecker mit Parallel-Blade bei 15 A und 125 V besteht.

Für Einheiten, die bei 230 Volt betrieben werden sollen, gilt (Nutzung in den Vereinigten Staaten): Verwenden Sie ein von UL registriertes und von CSA geprüftes Kabelset, das aus einem mindestens 5 Meter langen Kabel des Typs SVT oder SJT mit drei Leitern und 18 AWG sowie einem geerdeten Stecker mit Tandem-Blade bei 15 A und 250 V besteht.

Für Einheiten mit 230-Volt-Betrieb (außerhalb der USA) gilt: Verwenden Sie ein Kabelset mit geerdetem Netzanschlussstecker. Das Kabelset sollte über die jeweiligen Sicherheitsgenehmigungen des Landes verfügen, in dem das Gerät installiert wird.

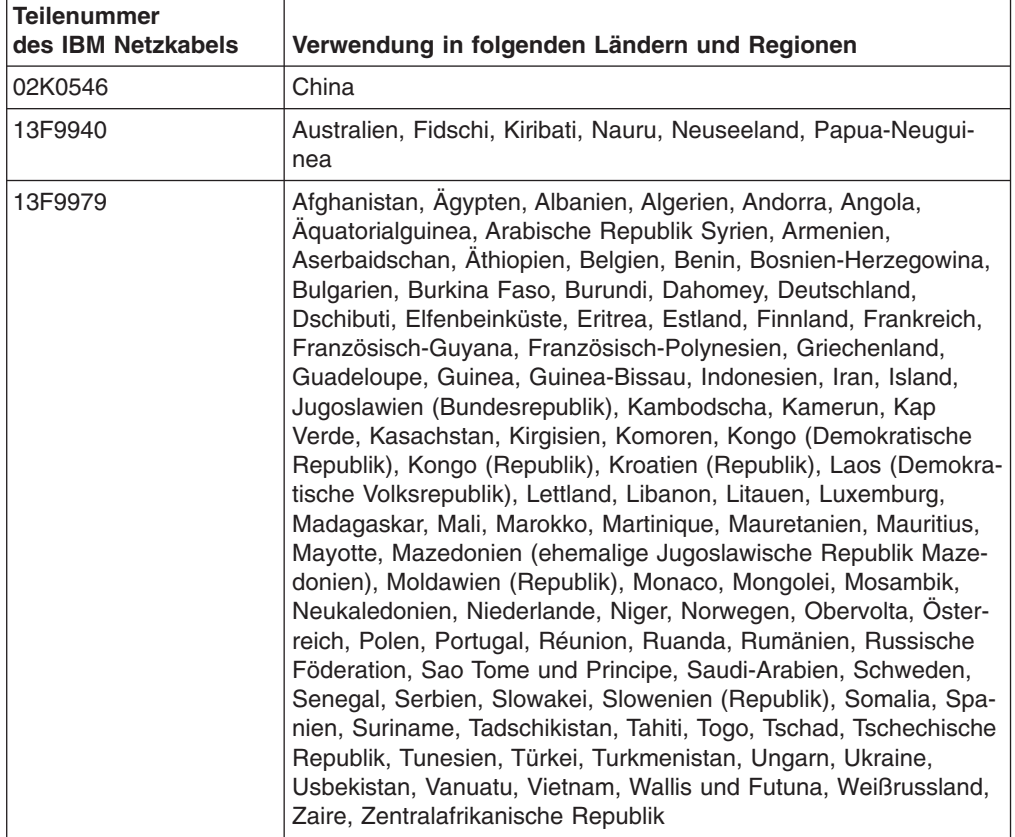

IBM Netzkabel für bestimmte Länder oder Regionen sind üblicherweise nur in diesen Ländern und Regionen erhältlich.

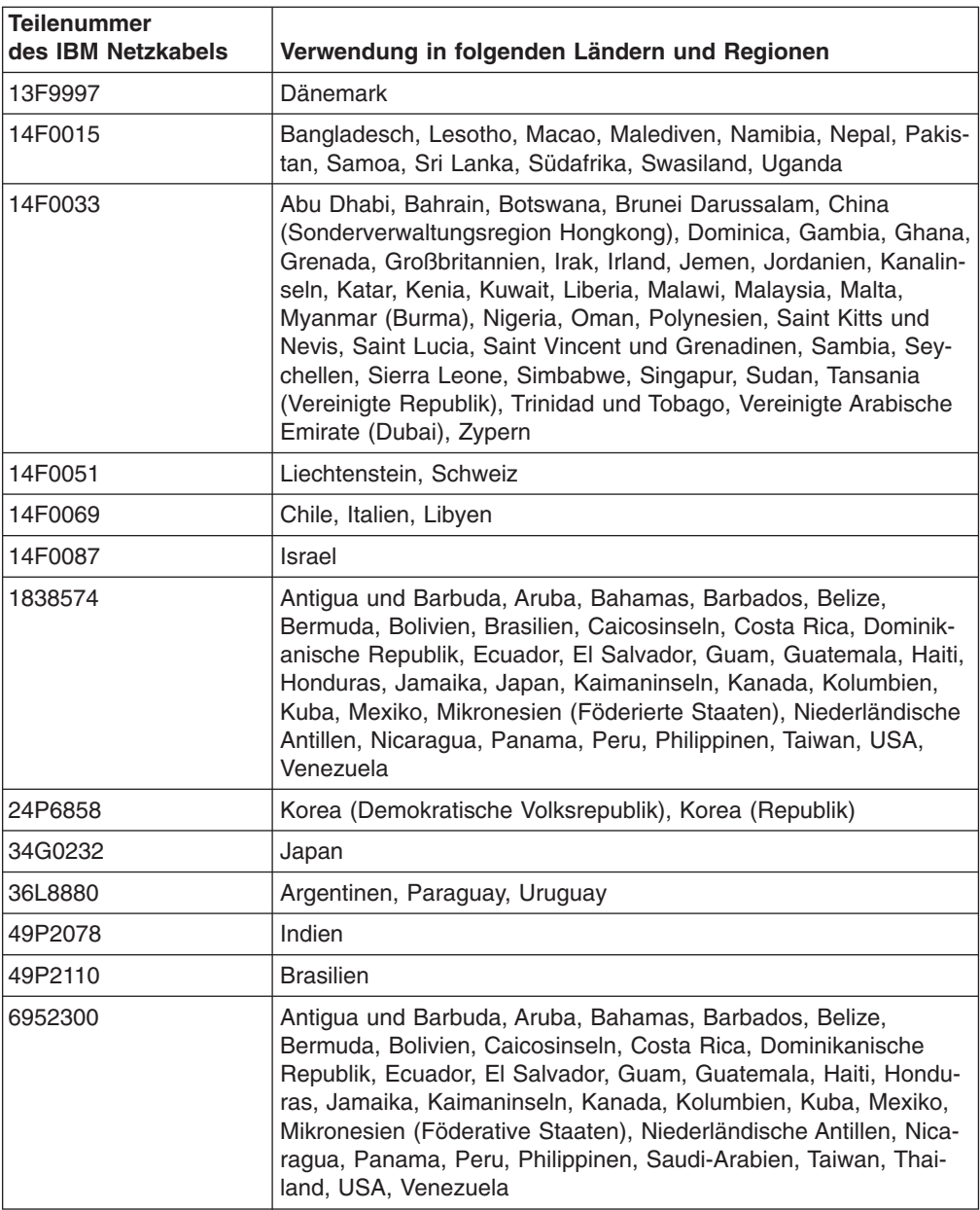

## <span id="page-54-0"></span>**Index**

## **A**

[Administratorkennwort](#page-28-0) 15, [19](#page-32-0) Aktivitätsanzeigen [CD-ROM-Laufwerk](#page-20-0) 7 [Ethernet-](#page-22-0) 9 [Festplattenlaufwerk](#page-20-0) 7, [8](#page-21-0) Akustische [Geräuschemissionen](#page-16-0) 3 Anmerkungen [elektromagnetische](#page-49-0) Verträglichkeit 36 Hinweis für [FCC-Klasse](#page-49-0) A 36 [Anmerkungen,](#page-15-0) wichtige 2, [34](#page-47-0) **Anschluss** [Ethernet-](#page-23-0) 10 [Lokales](#page-23-0) Netz (LAN) 10 [Netzkabel](#page-22-0) 9 [serieller](#page-23-0) 10 [USB](#page-21-0) 8, [10](#page-23-0) [Video](#page-23-0) 10 Anzeigen [Aktivität](#page-22-0) 9 [Bedienerinformationsanzeige](#page-21-0) 8 Betriebsanzeige des [CD-ROM-Laufwerks](#page-20-0) 7 Betriebsanzeige des [Festplattenlaufwerks](#page-20-0) 7, [8](#page-21-0) [Information](#page-21-0) 8 [Rückseite](#page-22-0) 9 Status des [Festplattenlaufwerks](#page-22-0) 9 [Stromversorgung](#page-20-0) 7, [9](#page-22-0) [Systemfehler](#page-21-0) 8, [9](#page-22-0) [Systemposition](#page-21-0) 8 [Verbindung](#page-22-0) 9 [Vorderseite](#page-20-0) 7 Anzeigen für [Sende-/Empfangsaktivität](#page-22-0) 9

## **B**

Baseboard [Management](#page-17-0) Controller 4 Firmware [aktualisieren](#page-41-0) 28 [konfigurieren](#page-30-0) 17 [LAN-Verbindung](#page-42-0) konfigurieren 29 [Bedienerinformationsanzeige](#page-21-0) 8 [Bemerkungen](#page-15-0) und Hinweise 2 [Bemerkungen](#page-15-0) vom Typ ″Achtung″ 2 [Benutzerkennwort](#page-32-0) 19 Betriebssysteminstallation mit [ServerGuide](#page-36-0) 23 BIOS-Code (Basic [Input/Output](#page-34-0) System), aktualisie[ren](#page-34-0) 21 BIOS-Code [aktualisieren](#page-34-0) 21 Brücke, CMOS löschen [\(Kennwort](#page-32-0) außer Kraft set[zen\)](#page-32-0) 19, [20](#page-33-0) Brücke zum Löschen von CMOS einstellen [\(Kennwort](#page-32-0) außer Kraft [setzen\)](#page-32-0) 19, [20](#page-33-0)

## **C**

[CD-Entnahmetaste](#page-20-0) 7 CD mit [Diagnoseprogrammen](#page-17-0) 4 CD mit erweiterten IBM [Diagnoseprogrammen](#page-17-0) 4 CD-ROM-Laufwerk [Betriebsanzeige](#page-20-0) 7 [CD-Entnahmetaste](#page-20-0) 7 [technische](#page-16-0) Daten 3

## **D**

Dienstprogramm [Aktualisierung](#page-41-0) der Firmware für Baseboard Management [Controller](#page-41-0) 28 Programm ″[Configuration/Setup](#page-27-0) Utility″ 14 Programm ″LSI Logic [Configuration](#page-38-0) Utility″ 25

## **E**

[Ein-/Ausgabeanschlüsse](#page-20-0) 7, [9](#page-22-0) Ereignisprotokoll [anzeigen](#page-30-0) 17 [zurücksetzen](#page-30-0) 17 [Erweiterungssteckplätze,](#page-16-0) technische Daten 3 Ethernet-[Aktivitätsanzeigen](#page-22-0) 9 [Anschluss](#page-23-0) 10 auf der [Systemplatine](#page-40-0) integriert 27 [Controller](#page-17-0) 4, [27](#page-40-0) [Hochleistungs-Ethernet-Modi](#page-40-0) 27 [konfigurieren](#page-40-0) 27 [Modi](#page-40-0) 27 [Teaming](#page-40-0) 27 [Verbindungsanzeige](#page-22-0) 9

## **F**

[Fehlerprotokolle](#page-30-0) 17 Ferne Konsole *siehe* [Umleitung](#page-30-0) an die Konsole Festplatte [formatieren](#page-39-0) 26 Festplattenlaufwerk [Betriebsanzeige](#page-20-0) 7, [8](#page-21-0) [Statusanzeige](#page-22-0) 9 Firmware [aktualisieren](#page-41-0) 28

## **G**

[Gigabit-Ethernet-Anschluss](#page-23-0) 10 [Größe,](#page-16-0) Server 3 [Grundstellungsknopf](#page-20-0) 7

## **H**

Hinweis für [FCC-Klasse](#page-49-0) A 36 Hinweis zur [elektromagnetischen](#page-49-0) Verträglichkeit (Klasse A) [36](#page-49-0) Hinweise und [Bemerkungen](#page-15-0) 2 Hinweise vom Typ ″[ACHTUNG](#page-15-0)″ 2 Hinweise vom Typ ″[VORSICHT](#page-15-0)″ 2

## **I**

IBM [Director](#page-17-0) 4 [Informationsanzeige](#page-21-0) 8 Installation mit [ServerGuide](#page-36-0) 23 Integrierte [Funktionen](#page-16-0) 3

## **K**

Kabelanschlüsse [Ethernet-](#page-23-0) 10 [serieller](#page-23-0) 10 [Stromversorgung](#page-22-0) 9 [Universal](#page-21-0) Serial Bus (USB) 8, [10](#page-23-0) [Video](#page-23-0) 10 Kennwort [Administrator](#page-32-0) 19 außer Kraft [setzen](#page-32-0) 19, [20](#page-33-0) [Benutzer](#page-32-0) (Start) 19 [CMOS-Brücke](#page-32-0) löschen 19, [20](#page-33-0) Kennwörter [zurücksetzen](#page-33-0) 20 Konfiguration [Ethernet-](#page-40-0) 27 mit [ServerGuide](#page-36-0) 23 Programm ″[Configuration/Setup](#page-27-0) Utility″ 14 Programm ″LSI Logic [Configuration](#page-26-0) Utility″ 13 [ServeRAID-Programme](#page-26-0) 13

## **L**

[LAN-Anschlüsse](#page-23-0) (Local Area Network) 10 [Lokales](#page-17-0) Netz (LAN) 4

## **M**

[Marken](#page-47-0) 34 Mikroprozessor symmetrischer [Mehrprozessorbetrieb](#page-18-0) (SMP) 5 [technische](#page-16-0) Daten 3 Modi, [Ethernet](#page-40-0) 27

## **N**

[Netzbetriebssystem](#page-37-0) installieren 24 [Netzkabel](#page-51-0) 38

## **O**

[Online-Veröffentlichungen](#page-15-0) 2

## **P**

Produktmerkmale [RAS](#page-18-0) 5 [ServerGuide](#page-36-0) 23 und [technische](#page-15-0) Daten 2 Programm ″[Configuration/Setup](#page-26-0) Utility″ 13, [14](#page-27-0) Programm ″LSI Logic Configuration Utility″ [Beschreibung](#page-38-0) 25

Programm ″LSI Logic Configuration Utility″ *(Forts.)* Festplatte [formatieren](#page-39-0) 26 [starten](#page-39-0) 26 [Zweck](#page-26-0) 13

## **R**

[Referenzliteratur](#page-14-0) 1 Remote Supervisior Adapter II [Auswirkung](#page-28-0) auf Kennwörter 15 Server [ausschalten](#page-24-0) 11 Server [einschalten](#page-23-0) 10 [Systemverwaltungsfunktionen](#page-18-0) 5 unterstützter [PCI-X-Steckplatz](#page-23-0) 10 [Rückansicht](#page-22-0) 9

## **S**

Serieller [Anschluss](#page-23-0) 10 Server [ausschalten](#page-24-0) 11 Server [einschalten](#page-23-0) 10 [ServeRAID-Programme](#page-26-0) 13 **ServerGuide** [Betriebssysteminstallation](#page-36-0) 23 [Produktmerkmale](#page-36-0) 23 [verwenden](#page-35-0) 22 [ServerGuide-CD](#page-17-0) 4 [Serverwebsites](#page-14-0) 1 Serviceprozessor *siehe* Baseboard [Management](#page-17-0) Controller [SMP](#page-18-0) 5 Speicher [Controller](#page-17-0) 4 [Schutz](#page-17-0) 4 [technische](#page-16-0) Daten 3, [4](#page-17-0) **Starten** Programm ″[Configuration/Setup](#page-27-0) Utility″ 14 Programm ″LSI Logic [Configuration](#page-39-0) Utility″ 26 [Startkennwort](#page-32-0) 19 Statusanzeigen [Ethernet-](#page-22-0) 9 [Festplattenlaufwerk](#page-22-0) 9 [Server](#page-21-0) 8 **Steuerelemente** [Bedienerinformationsanzeige](#page-21-0) 8 [Vorderseite](#page-20-0) 7 Stromversorgung [Anzeige](#page-20-0) 7, [9](#page-22-0) [Kabelanschluss](#page-22-0) 9 [Netzschalter](#page-20-0) 7 [Stromversorgung,](#page-16-0) technische Daten 3 Symmetrischer [Mehrprozessorbetrieb](#page-18-0) 5 [Systemfehleranzeige](#page-21-0) 8, [9](#page-22-0) [Systemmanagement](#page-17-0) 4 *siehe* Baseboard [Management](#page-17-0) Controller [Systempositionsanzeige](#page-21-0) 8 [Systemverwaltungsfunktionen](#page-18-0) 5

## **T**

[Technische](#page-15-0) Daten 2 Technische Daten zu den [elektrischen](#page-16-0) Eingangs[werten](#page-16-0) 3 Technische Daten zur [Hitzeabgabe](#page-16-0) 3

## **U**

[Übertragungsgeschwindigkeit,](#page-40-0) Ethernet 27 Umgebung [Luftfeuchtigkeit](#page-16-0) 3 [Lufttemperatur](#page-16-0) 3 Umleitung an die Konsole [Informationen](#page-30-0) 17 [konfigurieren](#page-34-0) 21 [Unbekanntes](#page-32-0) Kennwort umgehen 19, [20](#page-33-0) Universal Serial Bus (USB) [Anforderungen](#page-21-0) 8 [Anschlüsse](#page-21-0) 8, [10](#page-23-0)

## **V**

[Verbindungsanzeige](#page-22-0) 9 Vereinigte Staaten - Hinweis für [FCC-Klasse](#page-49-0) A 36 Vereinigte Staaten - Hinweis zur [elektromagnetischen](#page-49-0) [Verträglichkeit](#page-49-0) (Klasse A) 36 [Vergessenes](#page-32-0) Kennwort umgehen 19, [20](#page-33-0) [Veröffentlichungen](#page-14-0) 1 Video [Anschluss](#page-23-0) 10 Controller, [technische](#page-16-0) Daten 3 [Vorderansicht](#page-20-0) 7

## **W**

**Website** IBM [Serverprodukte](#page-14-0) 1 IBM [Unterstützung](#page-34-0) 21 [ServerGuide](#page-35-0) 22 Wichtige [Bemerkungen](#page-15-0) 2

## **Z**

[Zuverlässigkeit,](#page-18-0) Verfügbarkeit und Wartungsfreundlichkeit [\(RAS-Merkmale\)](#page-18-0) 5

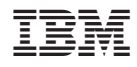

Teilenummer: 31R0985

(1P) P/N: 31R0985

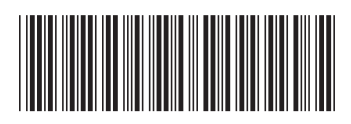